## Manual Pengguna Dell Vostro 330

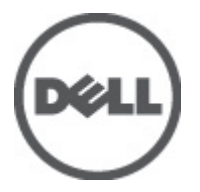

Model Resmi W02C Tipe Resmi W02C001

## <span id="page-1-0"></span>Catatan, Perhatian, dan Peringatan

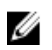

CATATAN: CATATAN menunjukkan informasi penting yang membantu Anda untuk menggunakan komputer dengan lebih baik.

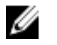

PERHATIAN: PERHATIAN menunjukkan kerusakan potensial pada perangkat keras atau kehilangan data jika Anda tidak mengikuti instruksi yang diberikan.

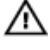

PERINGATAN: PERINGATAN menunjukkan kemungkinan terjadinya kerusakan pada properti, cedera, atau kematian.

#### Informasi di dalam publikasi ini dapat diubah tanpa pemberitahuan. **©** 2011 Dell Inc. Hak cipta dilindungi undang-undang.

Dilarang keras memperbanyak materi ini dengan cara apa pun tanpa izin tertulis dari Dell Inc.

Merek dagang yang digunakan dalam teks ini: Dell™, logo DELL, Dell Precision™, Precision ON™, ExpressCharge™, Latitude™, Latitude ON™, OptiPlex™, Vostro™, dan Wi-Fi Catcher™ merupakan merek dagang dari Dell Inc. Intel®, Pentium®, Xeon®, Core™, Atom™, Centrino®, dan Celeron® merupakan merek dagang terdaftar atau merek dagang dari Intel Corporation di AS dan negara lain. AMD® merupakan merek dagang terdaftar dan AMD Opteron™, AMD Phenom™, AMD Sempron™, AMD Athlon™, ATI Radeon™, dan ATI FirePro™ merupakan merek dagang dari Advanced Micro Devices, Inc. Microsoft®, Windows®, MS-DOS®, Windows Vista®, tombol mulai Windows Vista, dan Office Outlook® merupakan merek dagang atau merek dagang terdaftar dari Microsoft Corporation di Amerika Serikat dan/atau negara lain. Blu-ray Disc™ merupakan merek dagang yang dimiliki oleh Blu-ray Disc Association (BDA) dan memiliki lisensi untuk penggunaan disk dan pemutar. Merek istilah Bluetooth® merupakan merek dagang terdaftar dan dimiliki oleh Bluetooth® SIG, Inc. dan Dell Inc. memiliki lisensi untuk setiap penggunaan merek tersebut. Wi-Fi® merupakan merek dagang terdaftar dari Wireless Ethernet Compatibility Alliance, Inc.

Merek dagang dan nama dagang lain mungkin digunakan dalam publikasi ini untuk merujuk ke pihak lain yang memiliki hak kekayaan intelektual atas merek dan nama produk mereka, Dell Inc. tidak mengklaim kepemilikan dari merek dagang dan nama dagang selain miliknya sendiri.

 $2011 - 7$ 

Rev. A00

# Daftar Isi

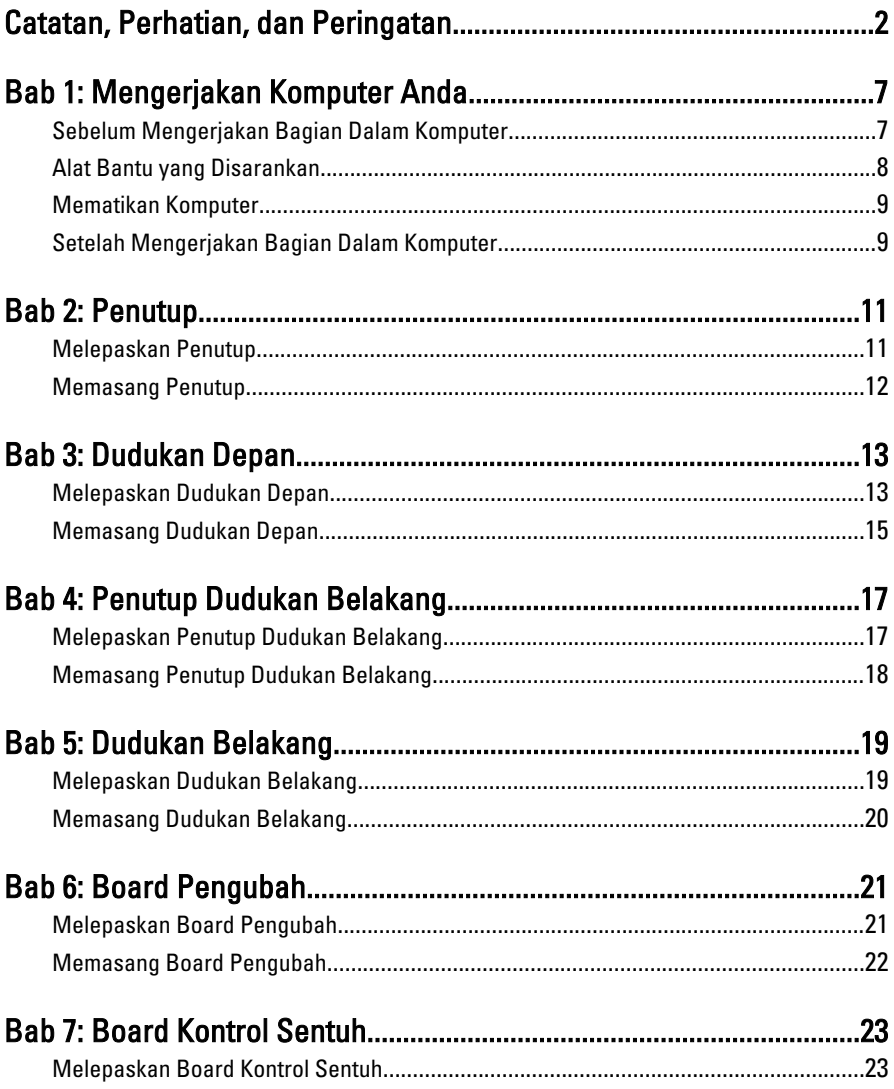

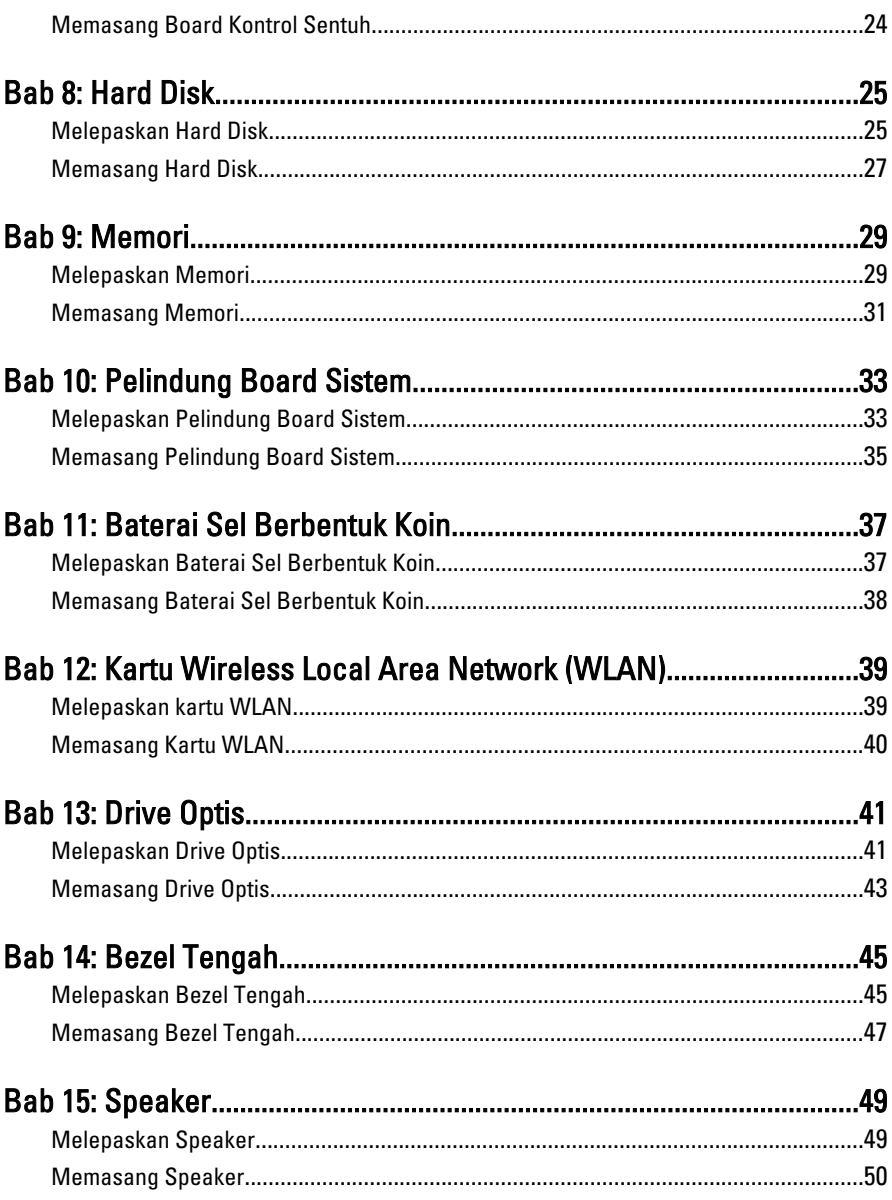

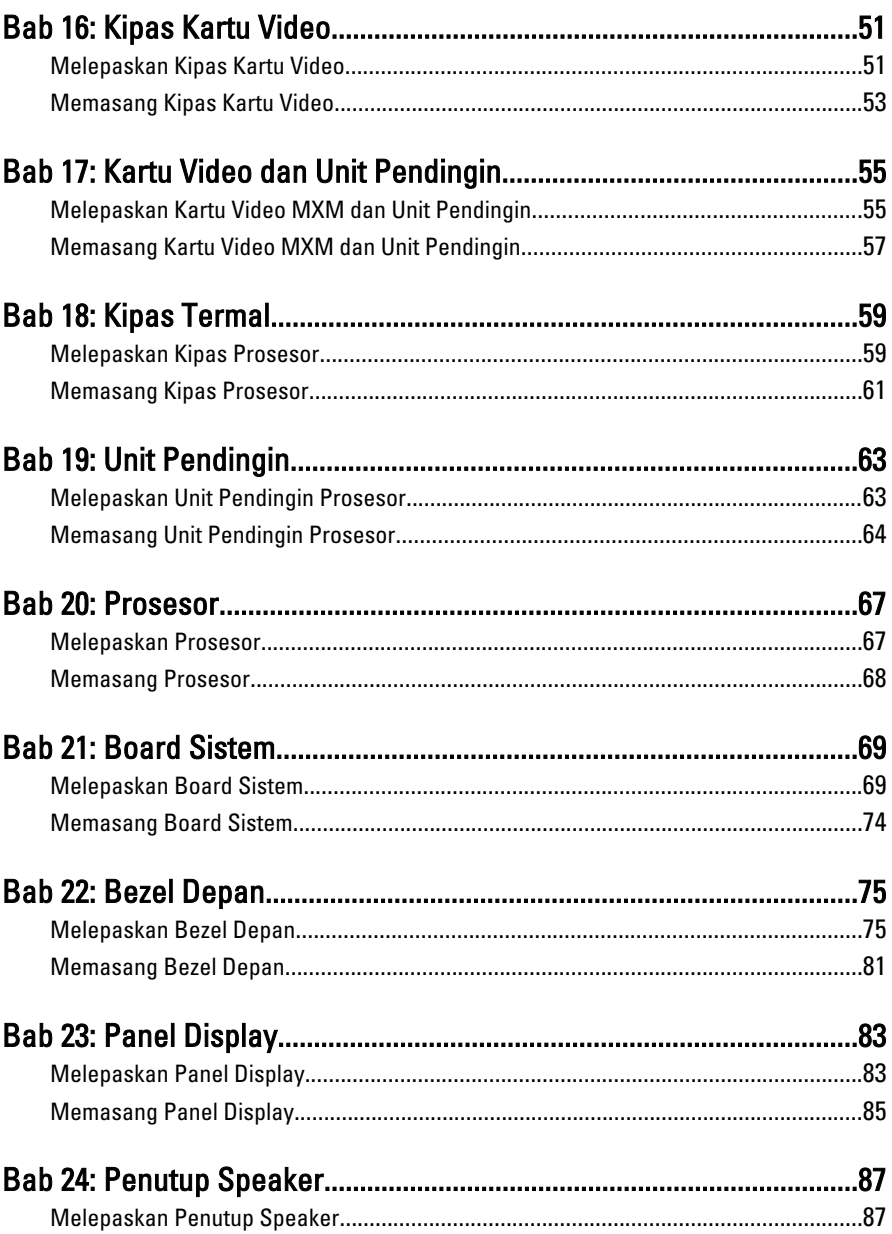

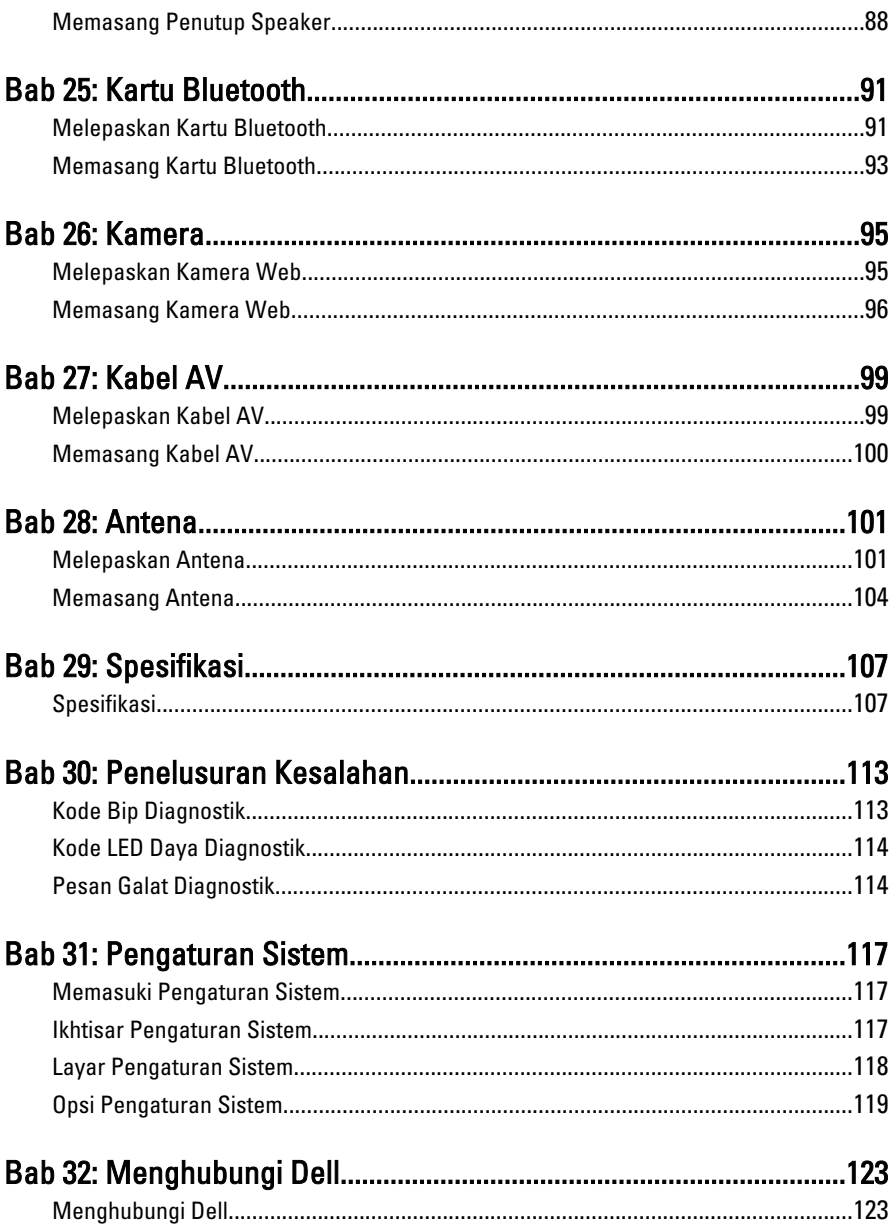

# <span id="page-6-0"></span>Mengerjakan Komputer Anda

### Sebelum Mengerjakan Bagian Dalam Komputer

Gunakan panduan keselamatan berikut untuk membantu Anda melindungi komputer dari kemungkinan kerusakan dan membantu Anda memastikan keselamatan diri Anda. Kecuali dinyatakan sebaliknya, setiap prosedur yang disertakan dalam dokumen ini mengasumsikan adanya kondisi berikut :

- Anda telah membaca informasi keselamatan yang dikirimkan bersama komputer Anda.
- Komponen dapat diganti atau--jika dibeli secara terpisah--dipasang dengan menjalankan prosedur pelepasan dalam urutan terbalik.
- **A PERINGATAN: Sebelum mengerjakan bagian dalam komputer, baca informasi** keselamatan yang dikirim bersama komputer Anda. Untuk informasi praktik terbaik keselamatan, lihat halaman depan Kepatuhan Peraturan di www.dell.com/ regulatory\_compliance.
- PERHATIAN: Banyak perbaikan yang hanya dapat dilakukan oleh teknisi servis bersertifikat. Anda harus menjalankan penelusuran kesalahan saja dan perbaikan sederhana seperti yang dibolehkan di dalam dokumentasi produk Anda, atau yang disarankan secara online atau layanan telepon dan oleh tim dukungan. Kerusakan yang terjadi akibat pekerjaan servis yang tidak diotorisasi oleh Dell tidak akan ditanggung oleh garansi Anda. Bacalah dan ikuti petunjuk keselamatan yang disertakan bersama produk.
- PERHATIAN: Untuk menghindari sengatan listrik, gunakan gelang antistatis atau pegang permukaan logam yang tidak dicat, seperti konektor pada bagian belakang komputer secara berkala.
- PERHATIAN: Tangani komponen dan kartu secara hati-hati. Jangan sentuh komponen atau permukaan kontak pada kartu. Pegang kartu pada tepinya atau pada braket logam yang terpasang. Pegang komponen seperti prosesor pada tepinya, serta bukan pada pin.

1

<span id="page-7-0"></span>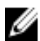

PERHATIAN: Saat Anda melepaskan kabel, tarik pada konektornya atau tab tarik, bukan pada kabelnya. Beberapa kabel memiliki konektor dengan tab pengunci; jika Anda melepaskan jenis kabel ini, tekan pada tab pengunci sebelum Anda melepaskan kabel. Saat Anda menarik konektor, jaga agar tetap sejajar agar pin konektor tidak bengkok. Selain itu, sebelum Anda menyambungkan kabel, pastikan bahwa kedua konektor memiliki orientasi yang benar dan sejajar.

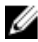

CATATAN: Warna komputer dan komponen tertentu mungkin terlihat berbeda dari yang ditampilkan pada dokumen ini.

Untuk mencegah kerusakan pada komputer, lakukan langkah-langkah berikut sebelum Anda mulai mengerjakan bagian dalam komputer.

- 1. Pastikan permukaan tempat Anda bekerja telah bersih dan rata agar penutup komputer tidak tergores.
- 2. Matikan komputer Anda (lihat Mematikan Komputer).

#### PERHATIAN: Untuk melepas kabel jaringan, lepaskan kabel dari komputer terlebih dulu, lalu lepaskan kabel dari perangkat jaringan.

- 3. Lepaskan semua kabel jaringan dari komputer.
- 4. Lepaskan komputer dan semua perangkat yang terpasang dari stopkontak.
- 5. Tekan dan tahan tombol daya saat koneksi komputer dicabut untuk menghubungkan board sistem ke ground.
- 6. Lepaskan penutup.
- 

PERHATIAN: Sebelum menyentuh apa pun di bagian dalam komputer, sentuh permukaan logam yang tidak dicat, seperti logam pada bagian belakan komputer. Saat bekerja, sentuh secara berkala permukaan logam yang tidak bercat untuk menghilangkan listrik statis, yang dapat mengganggu komponen internal.

### Alat Bantu yang Disarankan

Prosedur dalam dokumen ini memerlukan alat bantu sebagai berikut:

- Obeng minus kecil
- Obeng Phillips
- Pencungkil plastik kecil
- Media program update flash BIOS

### <span id="page-8-0"></span>Mematikan Komputer

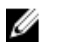

PERHATIAN: Agar data tidak hilang, simpan dan tutup semua file yang terbuka, lalu keluar dari semua program yang terbuka sebelum Anda mematikan komputer.

- 1. Matikan sistem operasi:
	- Dalam Windows 7:

Klik Start  $\bigcirc$ , lalu klik Shut Down.

• Dalam Windows Vista:

Klik Start <sup>(2)</sup>, lalu klik panah di sudut kanan bawah menu Start seperti yang ditampilkan di bawah, lalu klik Shut Down.

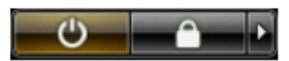

• Dalam Windows XP: Klik Start  $\rightarrow$  Turn Off Computer  $\rightarrow$  Turn Off . Komputer mati setelah proses menutup sistem operasi selesai.

2. Pastikan bahwa komputer dan semua perangkat yang terpasang dimatikan. Jika komputer Anda dan perangkat yang terpasang tidak mati secara otomatis saat Anda menutup sistem operasi, tekan dan tahan tombol daya selama 6 detik untuk mematikannya.

### Setelah Mengerjakan Bagian Dalam Komputer

Setelah Anda menyelesaikan setiap prosedur penggantian, pastikan Anda telah menyambungkan semua peralatan eksternal, kartu, dan kabel sebelum menyalakan komputer.

1. Pasang kembali penutup.

#### PERHATIAN: Untuk menyambungkan kabel jaringan, terlebih dahulu pasang kabel ke dalam perangkat jaringan dan pasang ke dalam komputer.

- 2. Sambungkan setiap kabel telepon atau jaringan ke komputer.
- 3. Sambungkan komputer dan semua perangkat yang terpasang ke stopkontak.
- 4. Nyalakan Komputer.

5. Periksa kembali bahwa komputer telah bekerja dengan benar dengan menjalankan Dell Diagnostics.

## <span id="page-10-0"></span>Penutup

### Melepaskan Penutup

- 1. Ikuti prosedur dalam [Sebelum Mengerjakan Bagian Dalam Komputer](#page-6-0).
- 2. Lepaskan kedua sekrup yang menahan penutup belakang ke komputer.

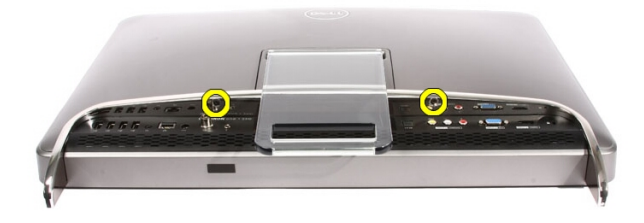

3. Geser penutup belakang dari dudukan.

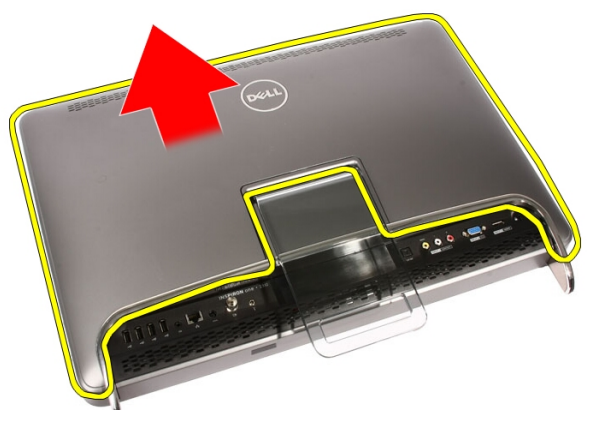

<span id="page-11-0"></span>4. Lepaskan penutup belakang.

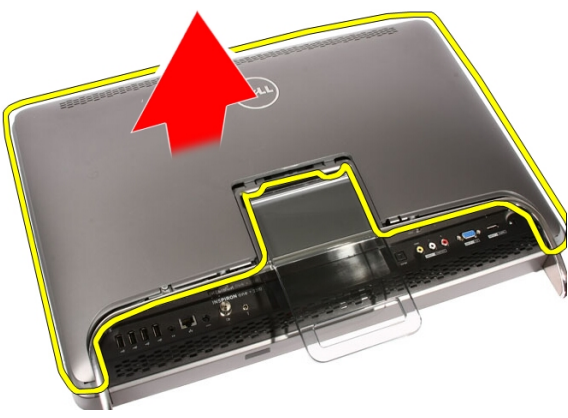

### Memasang Penutup

- 1. Tempatkan penutup belakang pada komputer.
- 2. Geser penutup belakang ke arah dudukan.
- 3. Pasang kedua sekrup yang menahan penutup belakang ke komputer.
- 4. Ikuti prosedur dalam [Setelah Mengerjakan Bagian Dalam Komputer](#page-8-0).

## <span id="page-12-0"></span>Dudukan Depan

### Melepaskan Dudukan Depan

- 1. Ikuti prosedur dalam [Sebelum Mengerjakan Bagian Dalam Komputer](#page-6-0).
- 2. Lepaskan [penutup](#page-10-0).
- 3. Lepaskan sekrup yang menahan dudukan depan ke komputer.

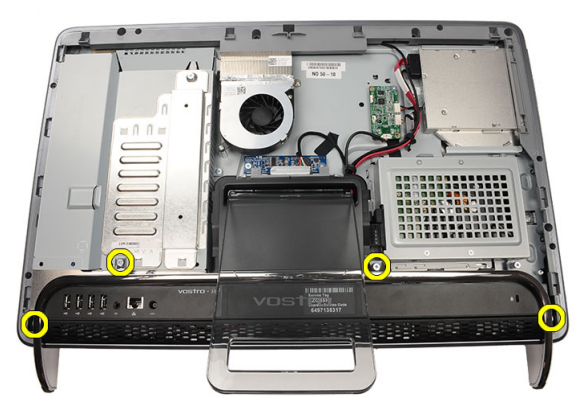

4. Lipat dudukan belakang sejauh-jauhnya dan kemudian angkat dudukan dari komputer

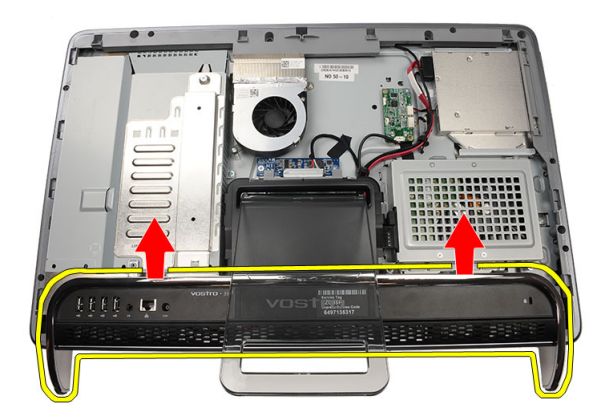

5. Lepaskan sekrup yang menahan braket I/O ke dudukan depan.

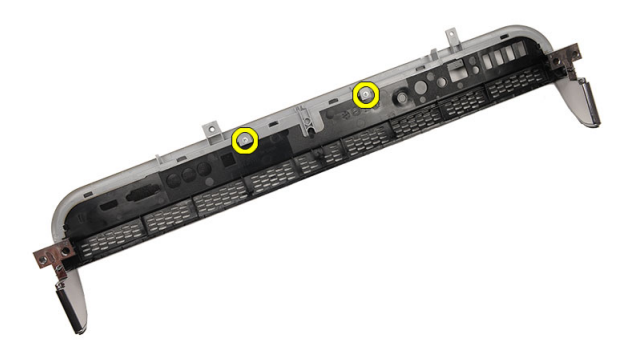

6. Lepaskan panel I/O.

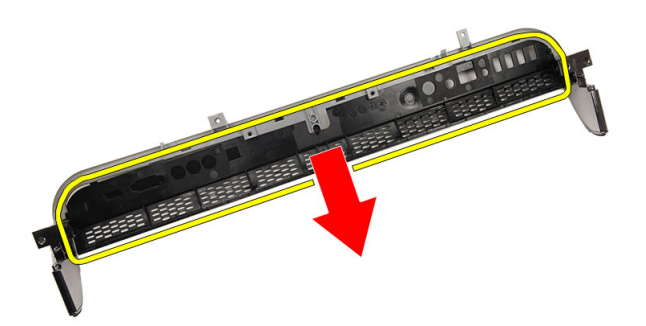

### <span id="page-14-0"></span>Memasang Dudukan Depan

- 1. Tempatkan panel I/O di dudukan depan.
- 2. Pasang kembali sekrup yang menahan braket I/O ke dudukan depan.
- 3. Lipat dudukan belakang sejauh-jauhnya dan kemudian tempatkan dudukan depan pada komputer
- 4. Pasang kembali sekrup yang menahan dudukan depan ke komputer.
- 5. Pasang kembali *[penutup](#page-11-0)*.
- 6. Ikuti prosedur dalam [Setelah Mengerjakan Bagian Dalam Komputer](#page-8-0).

## <span id="page-16-0"></span>Penutup Dudukan Belakang

### Melepaskan Penutup Dudukan Belakang

- 1. Ikuti prosedur dalam [Sebelum Mengerjakan Bagian Dalam Komputer](#page-6-0).
- 2. Lepaskan *[penutup](#page-10-0)*.
- 3. Lepaskan [dudukan depan](#page-12-0).
- 4. Dorong dudukan belakang sejauh-jauhnya.

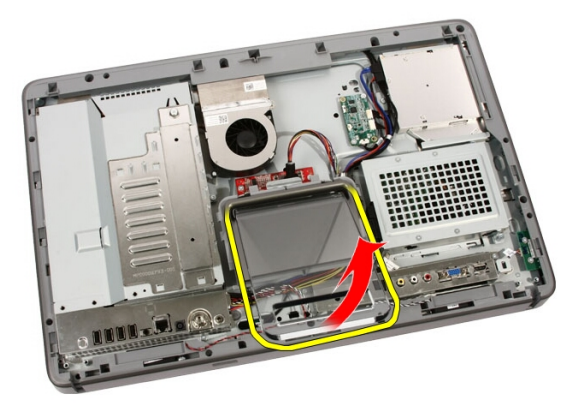

5. Geser penutup dudukan melalui dudukan dan pindahkan penutup back cover dari komputer.

<span id="page-17-0"></span>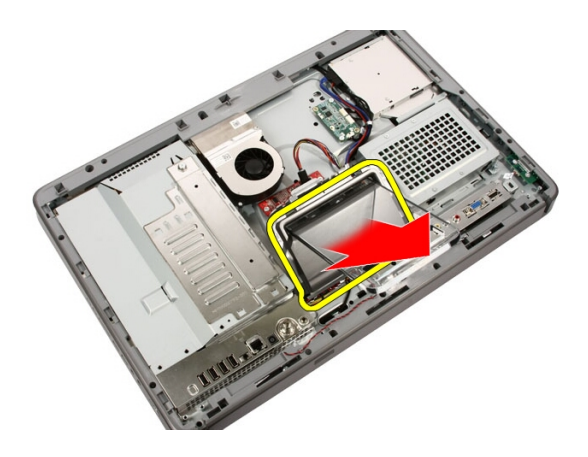

### Memasang Penutup Dudukan Belakang

- 1. Dorong dudukan belakang sejauh-jauhnya.
- 2. Geser penutup dudukan melalui dudukan dan pasang penutup dudukan belakang pada komputer.
- 3. Pasang kembali [penutup](#page-11-0).
- 4. Ikuti prosedur dalam [Setelah Mengerjakan Bagian Dalam Komputer](#page-8-0).

## <span id="page-18-0"></span>Dudukan Belakang

### Melepaskan Dudukan Belakang

- 1. Ikuti prosedur dalam [Sebelum Bekerja pada Komputer](#page-6-0).
- 2. Lepaskan *[penutup](#page-10-0)*.
- 3. Lepaskan [dudukan depan](#page-12-0).
- 4. Lepaskan [penutup dudukan belakang](#page-17-0).
- 5. Lepaskan sekrup yang menahan dudukan belakang ke komputer.

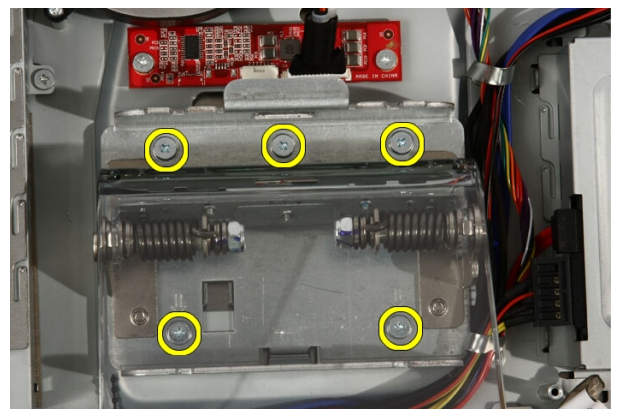

6. Miringkan dudukan belakang ke arah depan untuk melepaskan tab yang menahannya ke sasis.

<span id="page-19-0"></span>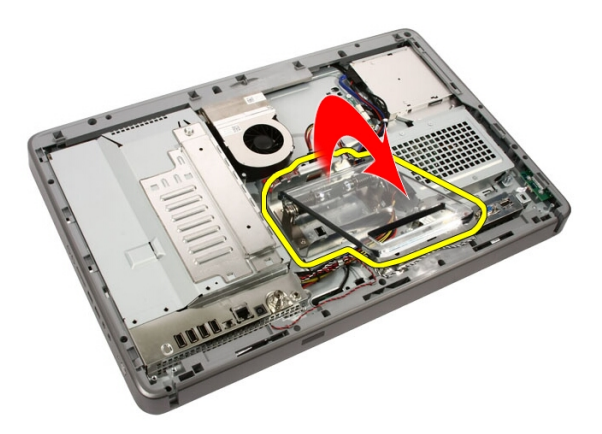

7. Lepaskan dudukan belakang.

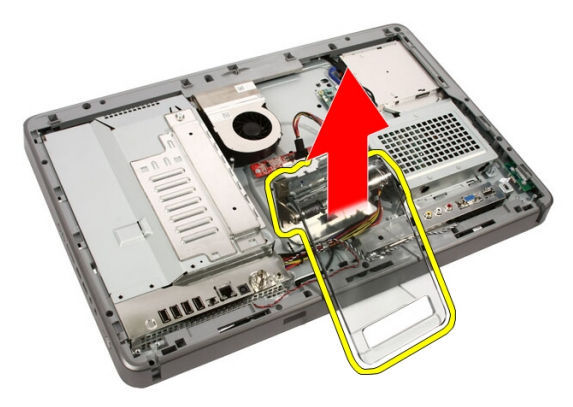

### Memasang Dudukan Belakang

- 1. Tempatkan dudukan belakang pada komputer.
- 2. Miringkan dudukan ke arah depan untuk menempelkan tab yang menahannya ke sasis.
- 3. Pasang kembali sekrup yang menahan dudukan belakang ke komputer.
- 4. Ikuti prosedur dalam [Setelah Mengerjakan Bagian Dalam Komputer](#page-8-0).

# 6

## <span id="page-20-0"></span>Board Pengubah

### Melepaskan Board Pengubah

- 1. Ikuti prosedur dalam [Sebelum Mengerjakan Bagian Dalam Komputer](#page-6-0).
- 2. Lepaskan [penutup](#page-10-0).
- 3. Lepaskan kabel dari board pengubah.

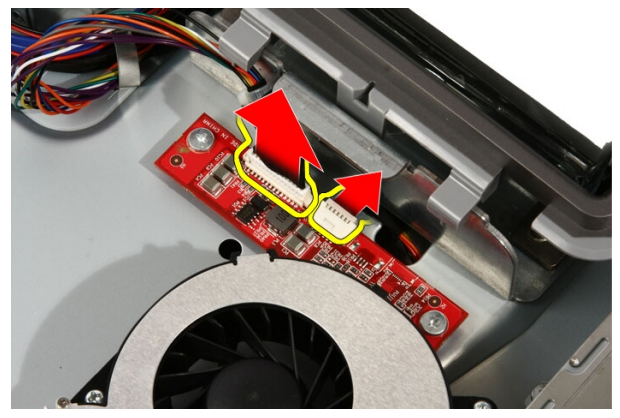

4. Lepaskan sekrup yang menahan board pengubah ke komputer.

<span id="page-21-0"></span>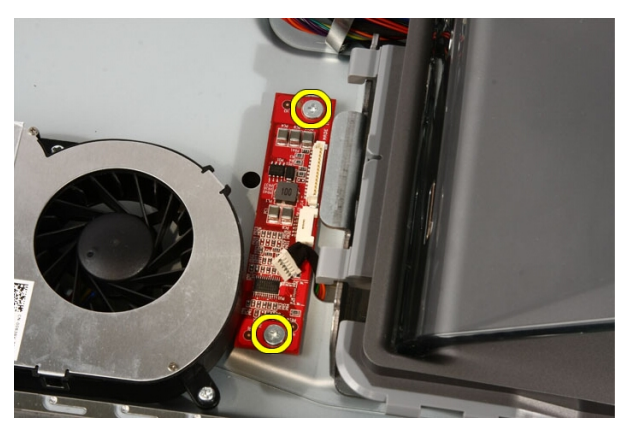

5. Lepaskan board pengubah dari komputer.

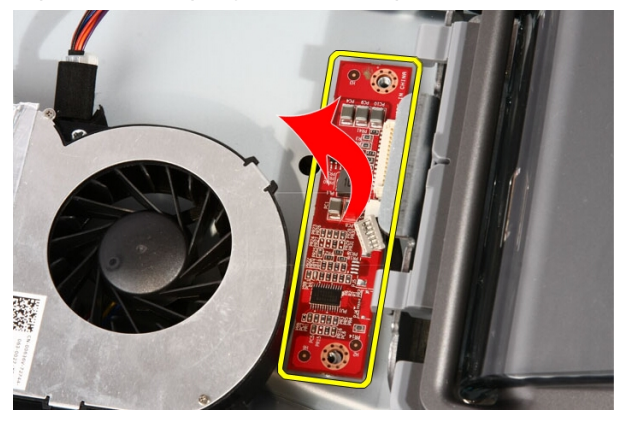

### Memasang Board Pengubah

- 1. Tempatkan board pengubah pada komputer.
- 2. Pasang kembali sekrup yang menahan board pengubah ke komputer.
- 3. Sambungkan kabel display dan kabel daya ke board pengubah.
- 4. Pasang kembali [penutup](#page-11-0).
- 5. Ikuti prosedur dalam [Setelah Mengerjakan Bagian Dalam Komputer](#page-8-0).

# <span id="page-22-0"></span>Board Kontrol Sentuh

### Melepaskan Board Kontrol Sentuh

- 1. Ikuti prosedur dalam [Sebelum Bekerja pada Komputer](#page-6-0).
- 2. Lepaskan [penutup](#page-10-0).
- 3. Lepaskan kabel dari board panel sentuh.

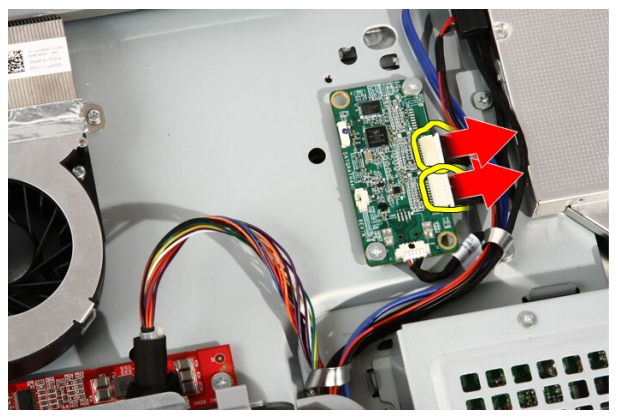

4. Lepaskan sekrup yang menahan board kontrol sentuh.

7

<span id="page-23-0"></span>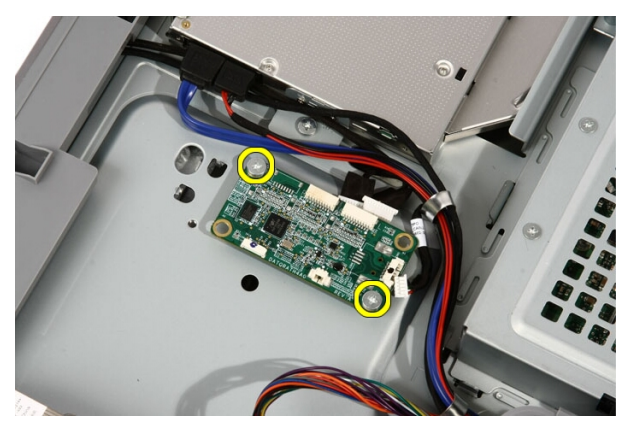

5. Lepaskan board kontrol sentuh dari komputer.

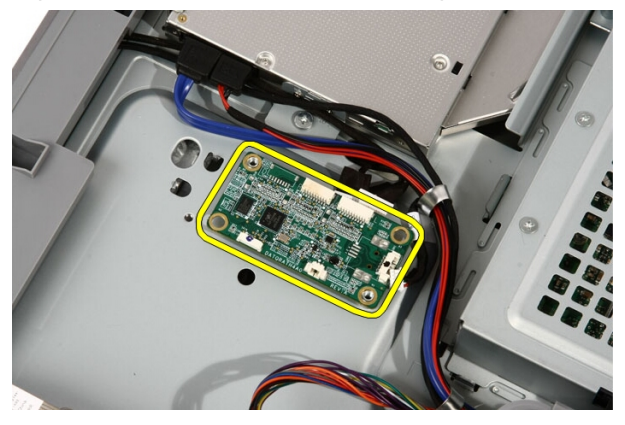

### Memasang Board Kontrol Sentuh

- 1. Tempatkan kontrol sentuh pada komputer.
- 2. Pasang kembali sekrup yang menahan board kontrol sentuh.
- 3. Sambungkan kabel ke board kontrol sentuh.
- 4. Pasang kembali [penutup](#page-11-0).
- 5. Ikuti prosedur dalam [Setelah Mengerjakan Bagian Dalam Komputer](#page-8-0).

# 8

## <span id="page-24-0"></span>Hard Disk

## Melepaskan Hard Disk

- 1. Ikuti prosedur dalam [Sebelum Mengerjakan Bagian Dalam Komputer](#page-6-0).
- 2. Lepaskan [penutup](#page-10-0).
- 3. Longgarkan sekrup penahan yang menahan sangkar hard disk ke komputer.

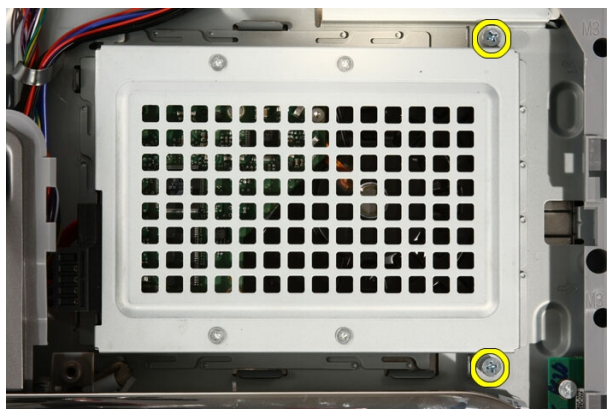

4. Geser braket hard disk dari komputer untuk melepaskan tab dari komputer.

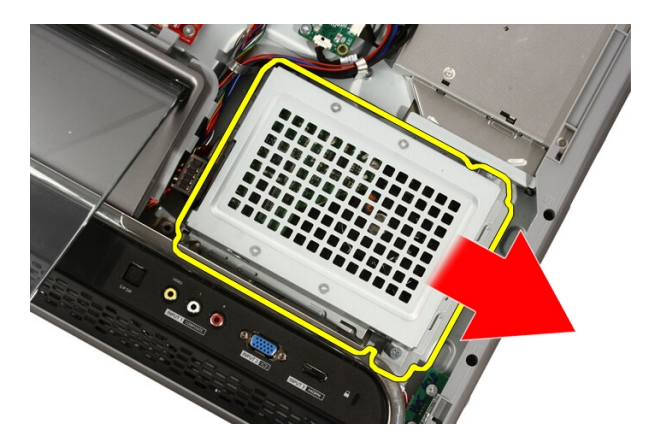

5. Lepaskan kabel daya dan kabel SATA.

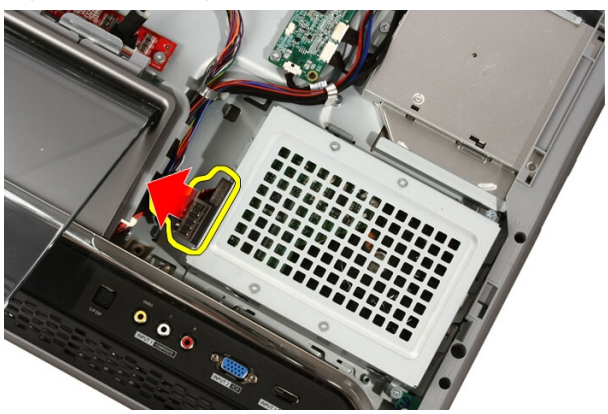

6. Angkat hard disk dari komputer.

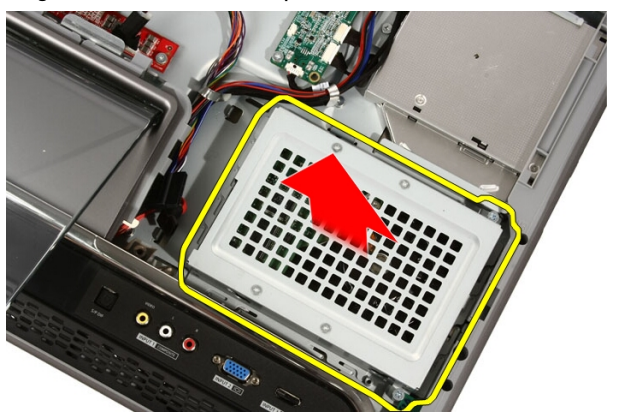

<span id="page-26-0"></span>7. Lepaskan sekrup yang menahan hard disk ke braket hard disk.

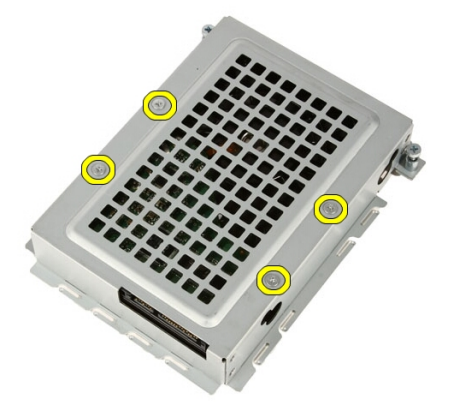

8. Angkat braket hard disk dari hard disk.

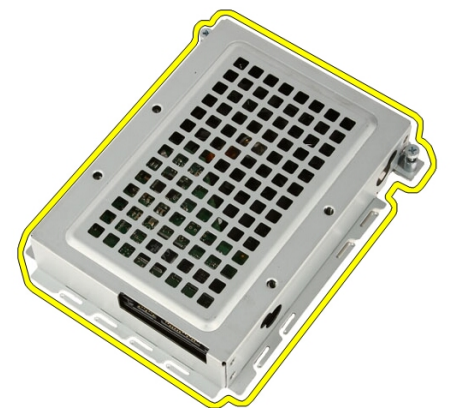

### Memasang Hard Disk

- 1. Tempatkan braket hard disk pada hard disk.
- 2. Pasang kembali sekrup yang menahan hard disk ke braket hard disk.
- 3. Tempatkan hard disk pada komputer.
- 4. Sambungkan kabel daya dan kabel SATA.
- 5. Geser braket hard disk ke arah komputer untuk menguatkan tab ke komputer.
- 6. Eratkan sekrup penahan yang menahan sangkar hard disk ke komputer.
- 7. Pasang kembali *[penutup](#page-11-0)*.

8. Ikuti prosedur dalam [Setelah Mengerjakan Bagian Dalam Komputer](#page-8-0).

## <span id="page-28-0"></span>**Memori**

### Melepaskan Memori

- 1. Ikuti prosedur dalam [Sebelum Mengerjakan Bagian Dalam Komputer](#page-6-0).
- 2. Lepaskan *[penutup](#page-10-0)*.
- 3. Lepaskan sekrup yang menahan penutup memori ke komputer.

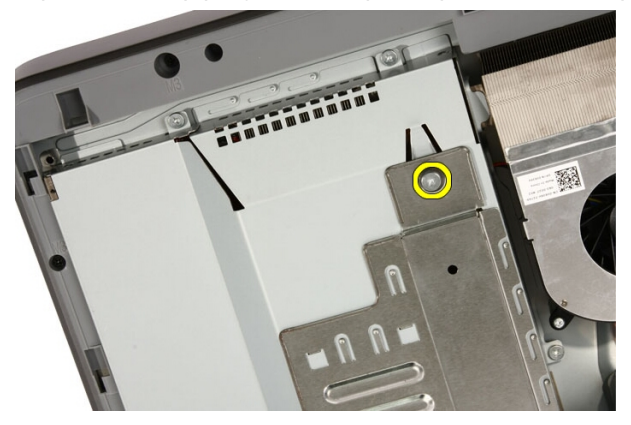

4. Geser penutup memori ke arah bagian atas komputer.

9

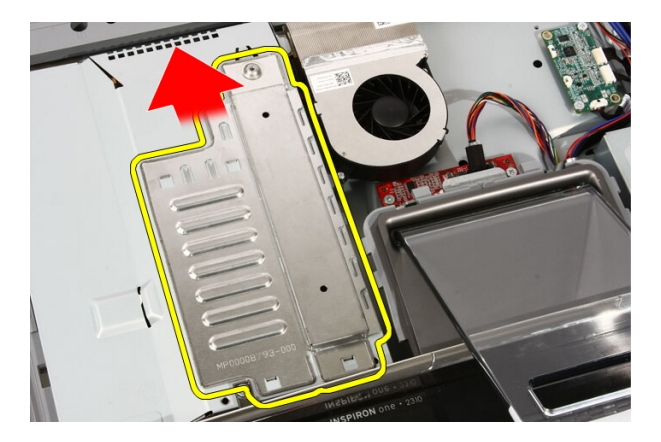

5. Lepaskan penutup memori dari komputer.

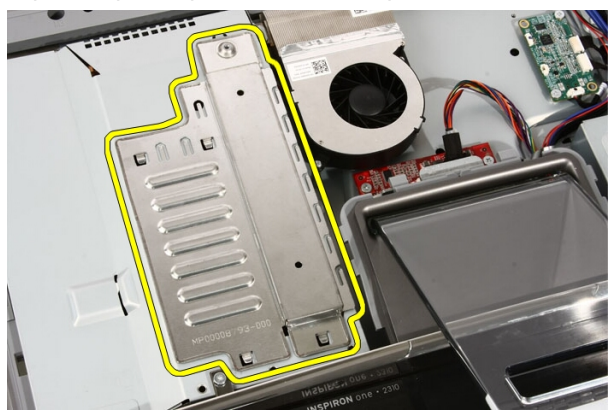

6. Regangkan klip penahan hingga memori tersembul keluar.

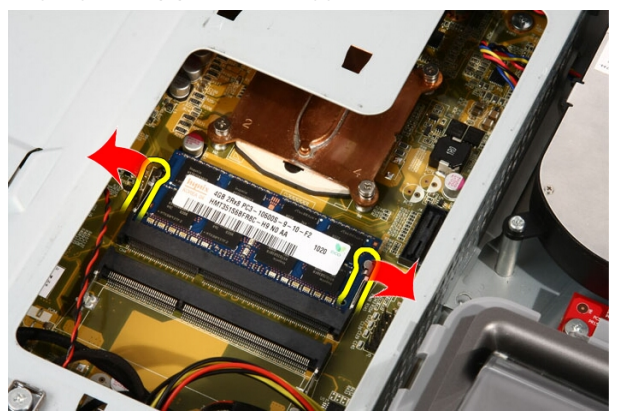

### <span id="page-30-0"></span>7. Tarik memori dari komputer.

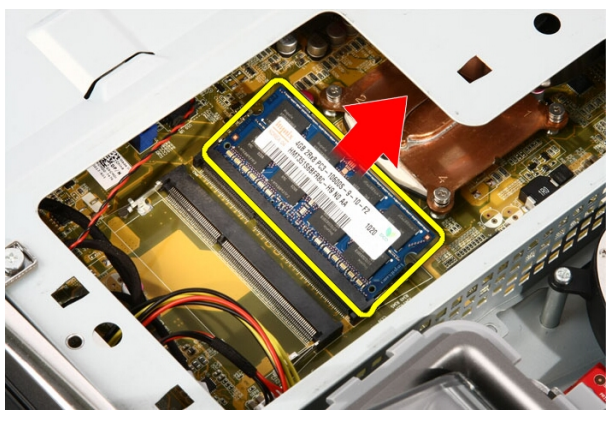

### Memasang Memori

- 1. Masukkan memori ke dalam slot memori pada sudut 45 derajat dan tekan hingga terpasang pada tempatnya.
- 2. Pasang kembali penutup memori dan geser ke arah bagian bawah komputer.
- 3. Pasang kembali sekrup yang menahan penutup memori ke komputer.
- 4. Pasang kembali [penutup](#page-11-0).
- 5. Ikuti prosedur dalam [Setelah Mengerjakan Bagian Dalam Komputer](#page-8-0).

# 10

## <span id="page-32-0"></span>Pelindung Board Sistem

### Melepaskan Pelindung Board Sistem

- 1. Ikuti prosedur dalam [Sebelum Mengerjakan Bagian Dalam Komputer](#page-6-0).
- 2. Lepaskan *[penutup](#page-10-0)*.
- 3. Lepaskan [dudukan depan](#page-12-0).
- 4. Lepaskan satu sekrup di sepanjang tepi bawah pelindung board sistem.

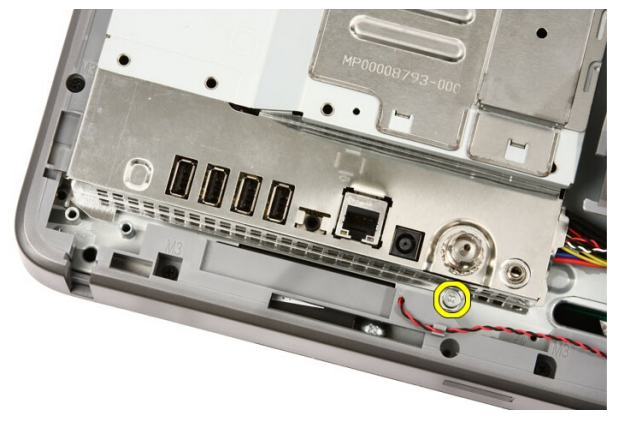

5. Lepaskan sekrup yang menahan bagian atas pelindung board sistem.

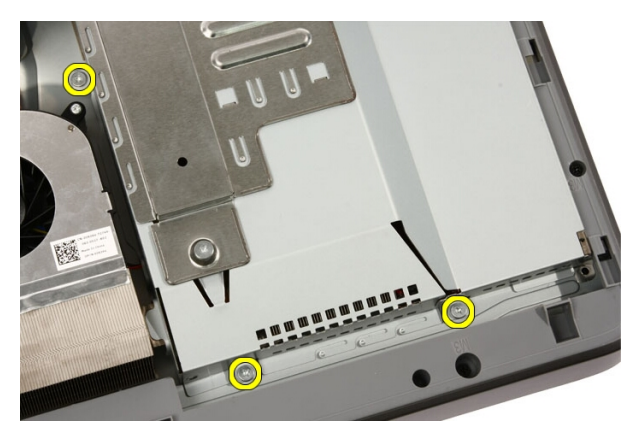

6. Miringkan secara perlahan pelindung board sistem dan tempatkan di sebelah komputer.

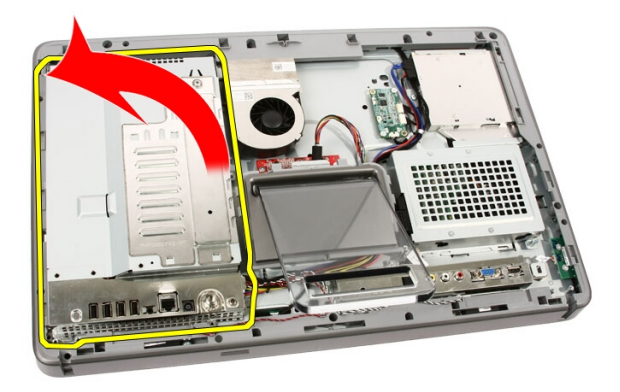

7. Lepaskan sambungan kabel TV Tuner dan kabel IR Blaster.

<span id="page-34-0"></span>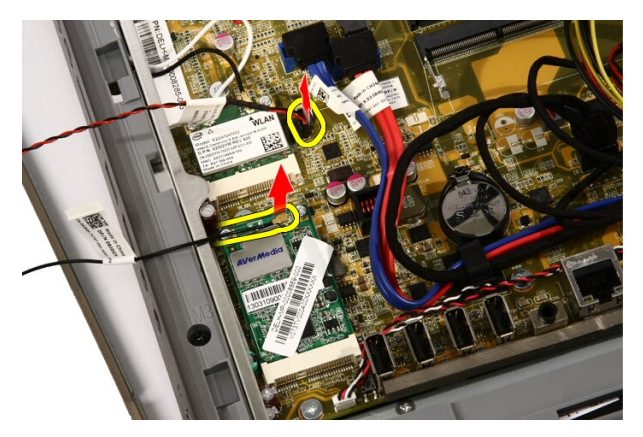

8. Lepaskan pelindung board sistem dari komputer.

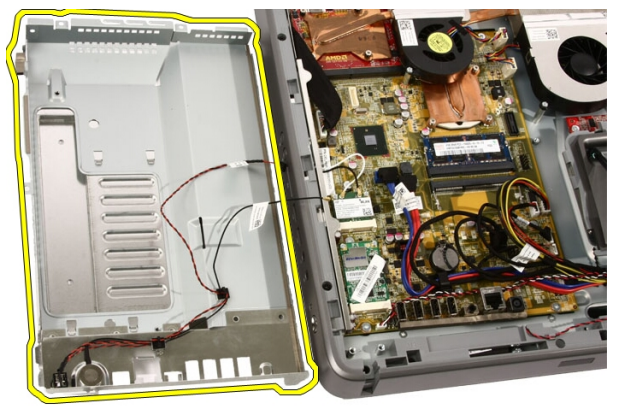

### Memasang Pelindung Board Sistem

- 1. Sambungkan kabel TV Tuner dan kabel IR Blaster ke board sistem.
- 2. Miringkan secara perlahan pelindung board sistem dan tempatkan pada board sistem.
- 3. Pasang kembali sekrup yang menahan bagian atas pelindung board sistem.
- 4. Pasang kembali satu sekrup di sepanjang tepi bawah pelindung board sistem.
- 5. Pasang kembali [dudukan depan](#page-14-0).
- 6. Pasang kembali [penutup](#page-11-0).
- 7. Ikuti prosedur dalam [Setelah Mengerjakan Bagian Dalam Komputer](#page-8-0).
# 11

## Baterai Sel Berbentuk Koin

#### Melepaskan Baterai Sel Berbentuk Koin

- 1. Ikuti prosedur dalam [Sebelum Mengerjakan Bagian Dalam Komputer](#page-6-0).
- 2. Lepaskan *[penutup](#page-10-0)*.
- 3. Lepaskan [dudukan depan](#page-12-0).
- 4. Lepaskan *[pelindung board sistem](#page-32-0)*.
- 5. Tekan tab pelepas baterai sel berbentuk koin hingga baterai tersembul keluar.

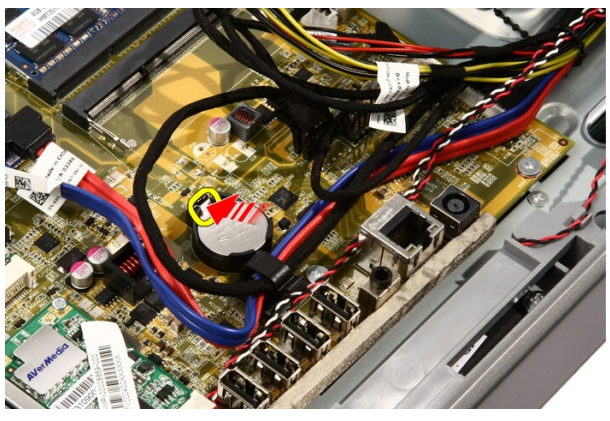

6. Lepaskan baterai sel yang berbentuk koin dari soket.

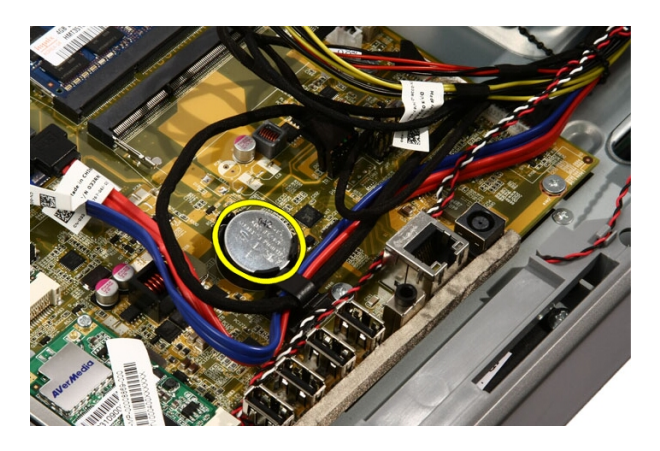

#### Memasang Baterai Sel Berbentuk Koin

- 1. Pasang baterai sel berbentuk koin ke soketnya.
- 2. Tekan baterai hingga terpasang pada soket baterai sel berbentuk koin.
- 3. Pasang kembali [pelindung board sistem](#page-34-0).
- 4. Pasang kembali [dudukan depan](#page-14-0).
- 5. Pasang kembali *[penutup](#page-11-0)*.
- 6. Ikuti prosedur dalam [Setelah Mengerjakan Bagian Dalam Komputer](#page-8-0).

12

### <span id="page-38-0"></span>Kartu Wireless Local Area Network (WLAN)

#### Melepaskan kartu WLAN

- 1. Ikuti prosedur dalam [Sebelum Mengerjakan Bagian Dalam Komputer](#page-6-0).
- 2. Lepaskan [penutup](#page-10-0).
- 3. Lepaskan [dudukan depan](#page-12-0).
- 4. Lepaskan *[pelindung board sistem](#page-32-0)*.
- 5. Lepaskan kabel antena.

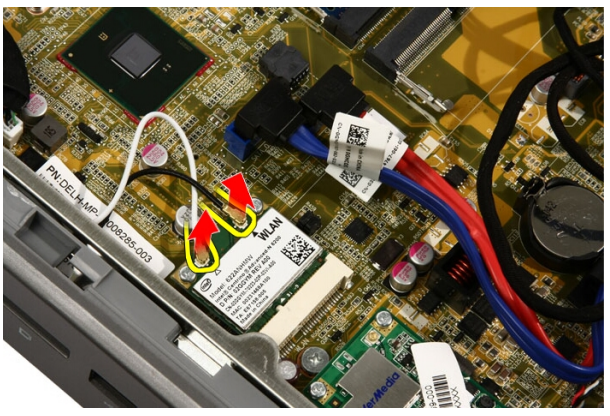

6. Lepaskan sekrup yang menahan kartu WLAN ke komputer.

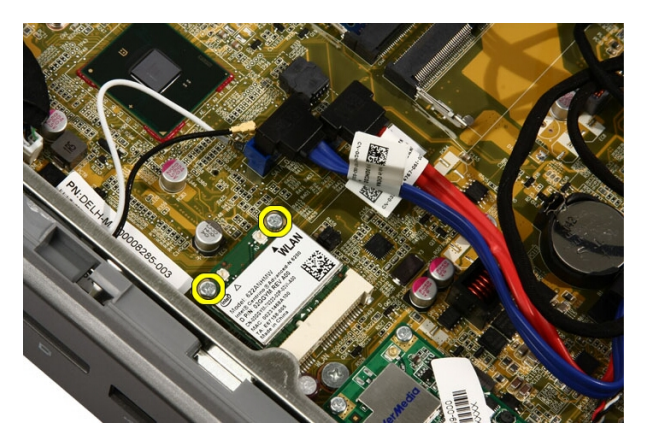

7. Tarik kartu WLAN dan pindahkan dari komputer.

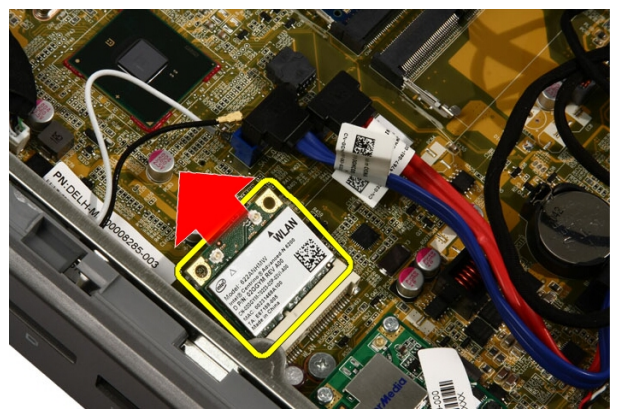

#### Memasang Kartu WLAN

- 1. Masukkan kartu WLAN ke dalam soket pada sudut 45 derajat.
- 2. Tekan kartu WLAN dan pasang kembali sekrup yang menahan kartu WLAN ke board sistem.
- 3. Sambungkan kabel antena. Sambungkan kabel hitam dan kabel putih ke konektor yang masing-masing ditandai dengan segitiga putih.
- 4. Pasang kembali *[pelindung board sistem](#page-34-0)*.
- 5. Pasang kembali [dudukan depan](#page-14-0).
- 6. Pasang kembali [penutup](#page-11-0).
- 7. Ikuti prosedur dalam [Setelah Mengerjakan Bagian Dalam Komputer](#page-8-0).

## Drive Optis

#### Melepaskan Drive Optis

- 1. Ikuti prosedur dalam [Sebelum Bekerja pada Komputer](#page-6-0).
- 2. Lepaskan [penutup](#page-10-0).
- 3. Lepaskan kabel SATA dan daya dari drive optis.

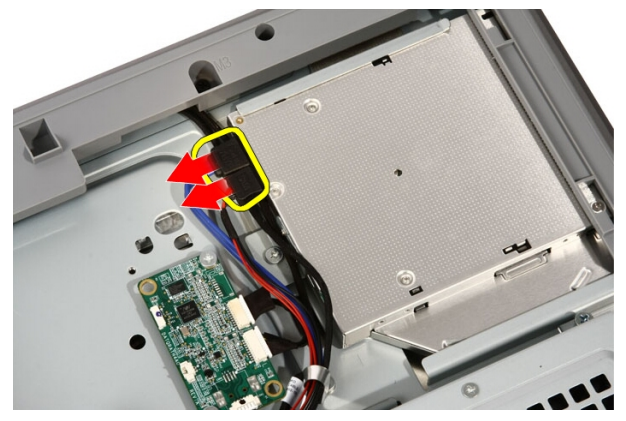

4. Lepaskan sekrup yang menahan drive optis ke komputer.

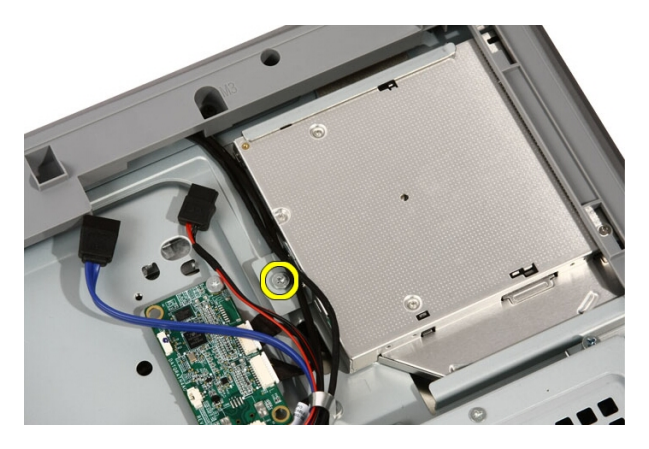

**5.** Geser drive optis dari komputer.

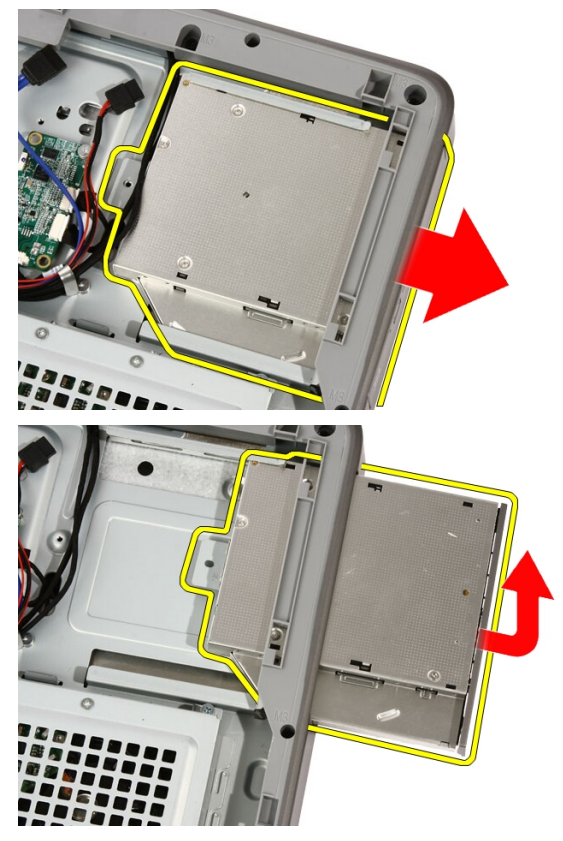

6. Cungkil bezel dari drive optis untuk digunakan pada drive optis pengganti.

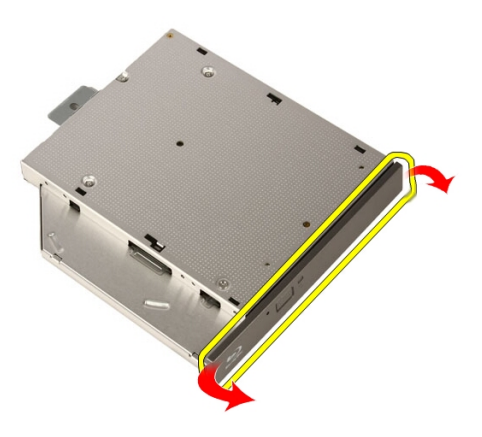

#### Memasang Drive Optis

- 1. Dorong bezel ke drive optis.
- 2. Geser drive optis ke dalam komputer.
- 3. Pasang kembali sekrup yang menahan drive optis ke komputer.
- 4. Sambungkan kabel SATA dan daya dari drive optis.
- 5. Pasang kembali *[penutup](#page-11-0)*.
- 6. Ikuti prosedur dalam [Setelah Mengerjakan Bagian Dalam Komputer](#page-8-0).

## Bezel Tengah

#### Melepaskan Bezel Tengah

- 1. Ikuti prosedur dalam [Sebelum Bekerja pada Komputer](#page-6-0).
- 2. Lepaskan *[penutup](#page-10-0)*.
- 3. Lepaskan [dudukan depan](#page-12-0).
- 4. Lepaskan *[pelindung board sistem](#page-32-0)*.
- 5. Lepaskan sekrup yang menahan bezel tengah ke komputer. Sekrup ditandai dengan M3 seperti yang ditunjukkan dalam gambar di bawah.

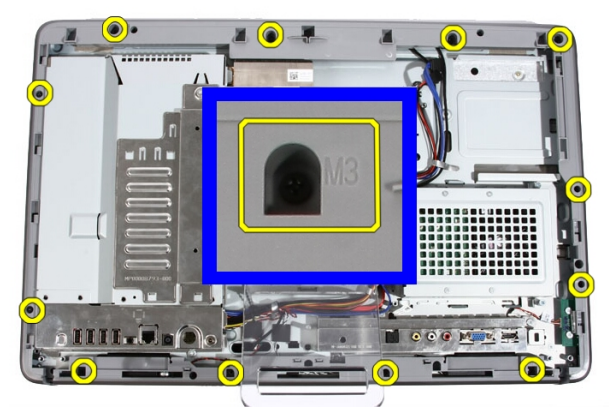

6. Longgarkan bezel tengah dari sasis.

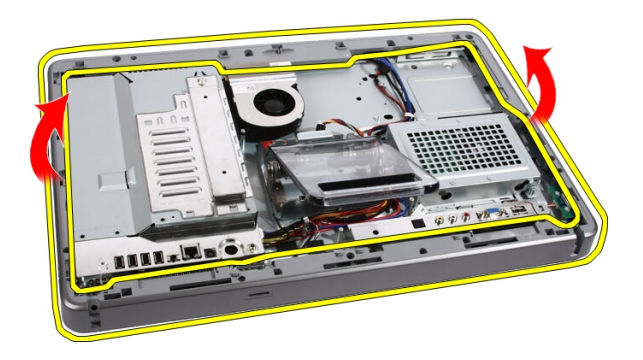

7. Jika perlu, cungkil sedikit secara perlahan bezel tengah, di dekat port pada sisi kanan komputer. Tab pada bagian bawah bezel tengah terpasang ke sasis di tempat ini.

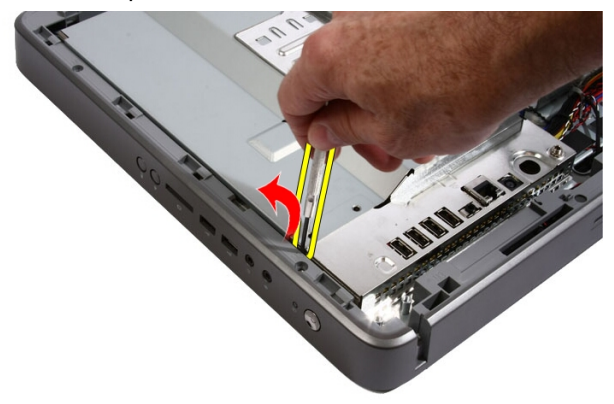

8. Miringkan bingkai ke atas dalam sudut tertentu untuk melonggarkan tab penahan dari sasis.

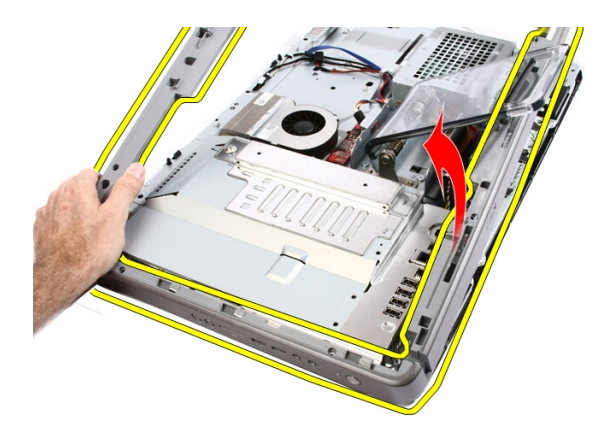

9. Lepaskan Bezel Tengah

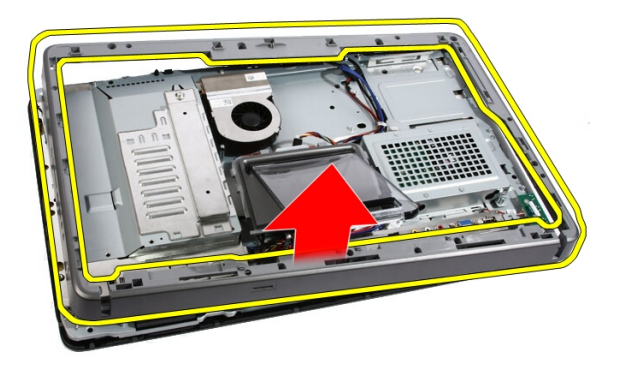

#### Memasang Bezel Tengah

- 1. Tempatkan bezel tengah pada komputer.
- 2. Tekan bezel tengah ke dalam komputer hingga semua tab terpasang pada tempatnya.
- 3. Pasang kembali sekrup yang menahan bezel tengah ke komputer.
- 4. Pasang kembali *[pelindung board sistem](#page-34-0)*.
- 5. Pasang kembali [dudukan depan](#page-14-0).
- 6. Pasang kembali [penutup](#page-11-0).
- 7. Ikuti prosedur dalam [Setelah Mengerjakan Bagian Dalam Komputer](#page-8-0).

# 15

## Speaker

#### Melepaskan Speaker

- 1. Ikuti prosedur dalam [Sebelum Mengerjakan Bagian Dalam Komputer](#page-6-0).
- 2. Lepaskan [penutup](#page-10-0).
- 3. Lepaskan [dudukan depan](#page-12-0).
- 4. Lepaskan *[pelindung board sistem](#page-32-0)*.
- 5. Lepaskan kabel speaker dari board sistem.

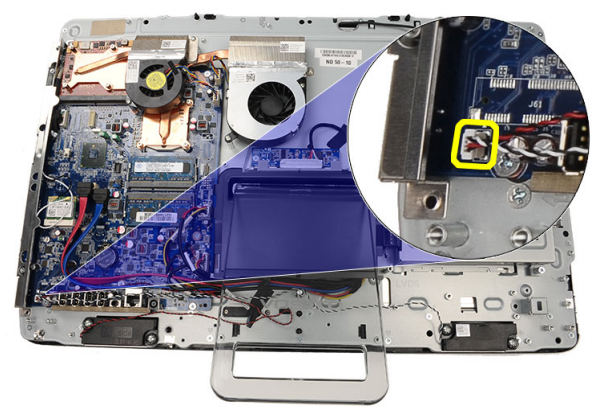

6. Lepaskan sekrup yang menahan speaker ke board sistem.

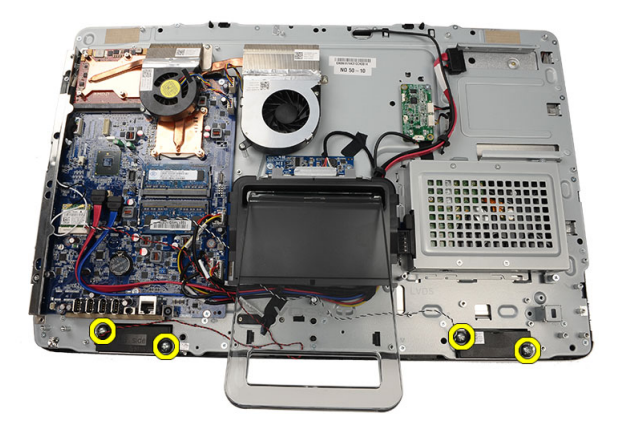

7. Lepaskan speaker dari board sistem.

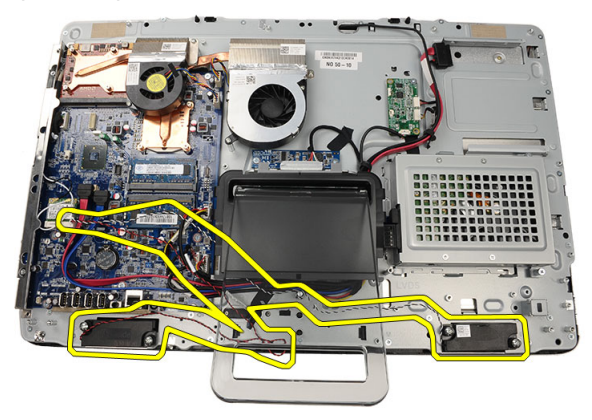

#### Memasang Speaker

- 1. Tempatkan speaker pada board sistem.
- 2. Pasang kembali sekrup yang menahan speaker ke board sistem.
- 3. Sambungkan kabel speaker ke board sistem.
- 4. Pasang kembali *[pelindung board sistem](#page-34-0)*.
- 5. Pasang kembali [dudukan depan](#page-14-0).
- 6. Pasang kembali [penutup](#page-11-0).
- 7. Ikuti prosedur dalam [Setelah Mengerjakan Bagian Dalam Komputer](#page-8-0).

## <span id="page-50-0"></span>Kipas Kartu Video

#### Melepaskan Kipas Kartu Video

- 1. Ikuti prosedur dalam [Sebelum Mengerjakan Bagian Dalam Komputer](#page-6-0).
- 2. Lepaskan *[penutup](#page-10-0)*.
- 3. Lepaskan [dudukan depan](#page-12-0).
- 4. Lepaskan *[pelindung board sistem](#page-32-0)*.
- 5. Lepaskan sambungan kabel kipas kartu video ke board sistem.

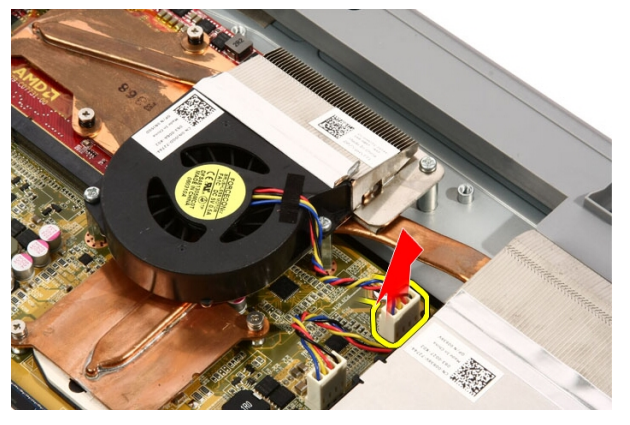

6. Lepaskan sekrup yang menahan kipas kartu video ke komputer.

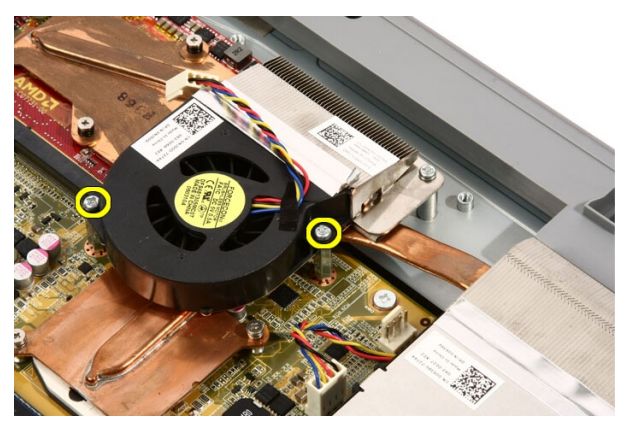

7. Lepaskan perekat yang menyegel kipas kartu video ke unit pendingin kartu video.

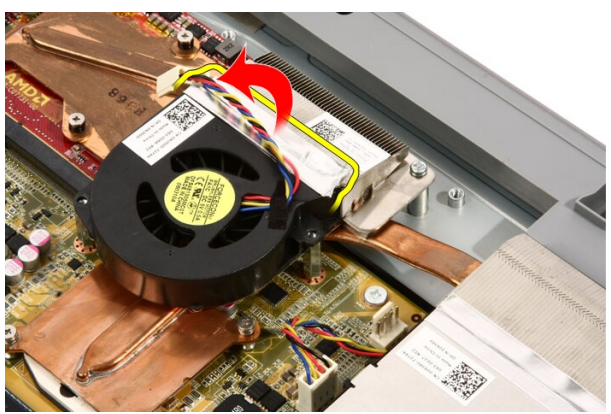

8. Lepaskan kipas kartu video dari komputer.

<span id="page-52-0"></span>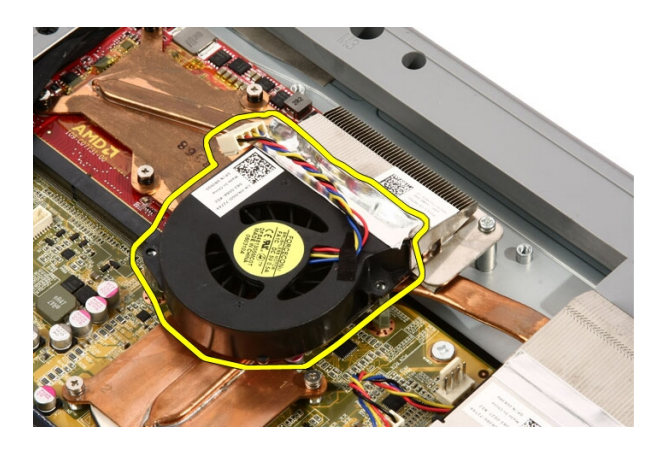

#### Memasang Kipas Kartu Video

- 1. Tempatkan kartu video pada komputer dan tempelkan perekat untuk menyegel kipas kartu video ke unit pendingin kartu video.
- 2. Pasang kembali sekrup yang menahan kipas kartu video ke komputer.
- 3. Sambungkan kabel kartu video ke board sistem.
- 4. Pasang kembali *[pelindung board sistem](#page-34-0)*.
- 5. Pasang kembali *[dudukan depan](#page-14-0)*.
- 6. Pasang kembali *[penutup](#page-11-0)*.
- 7. Ikuti prosedur dalam [Setelah Mengerjakan Bagian Dalam Komputer](#page-8-0).

## <span id="page-54-0"></span>Kartu Video dan Unit Pendingin

#### Melepaskan Kartu Video MXM dan Unit Pendingin

- 1. Ikuti prosedur dalam [Sebelum Bekerja pada Komputer](#page-6-0).
- 2. Lepaskan *[penutup](#page-10-0)*.
- 3. Lepaskan [dudukan depan](#page-12-0).
- 4. Lepaskan *[pelindung board sistem](#page-32-0)*.
- 5. Lepaskan [kipas kartu video](#page-50-0).
- 6. Lepaskan sekrup yang menahan kartu MXM dan unit pendingin ke board sistem.

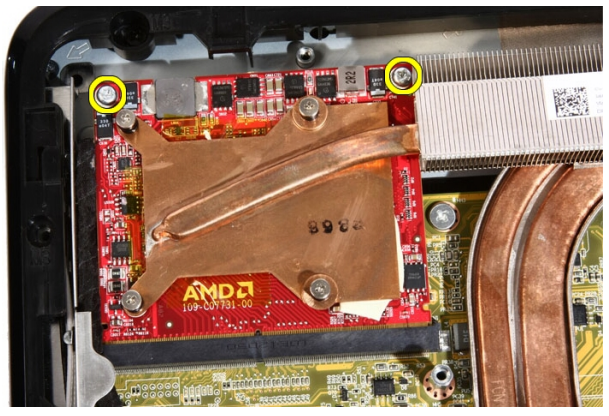

Kartu akan keluar dalam posisi miring.

7. Lepaskan kartu video MXM dan unit pendingin dari soket.

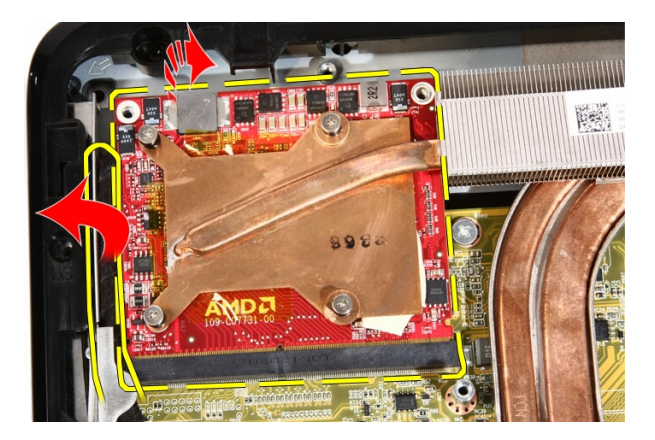

8. Lepaskan sekrup yang menahan unit pendingin ke kartu video MXM.

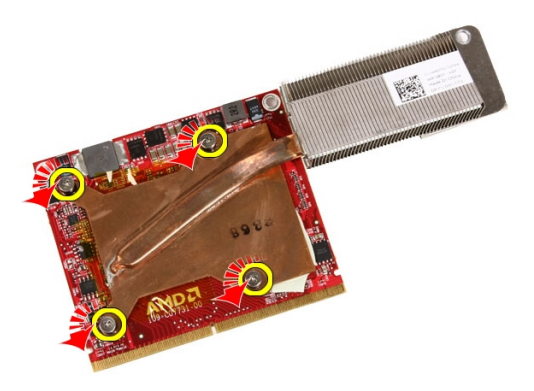

9. Tarik unit pendingin dari kartu video MXM.

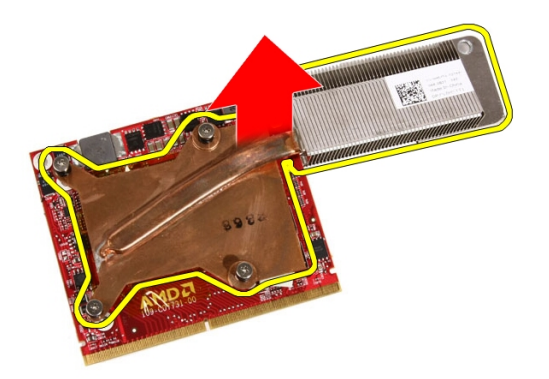

10. Tarik kartu video MXM dari pelat dasar.

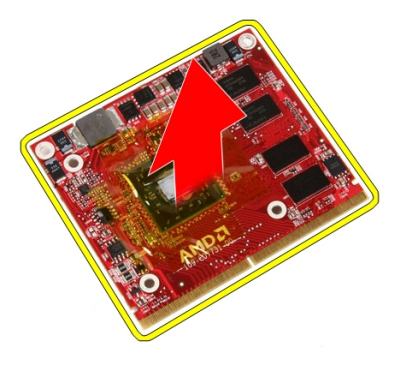

#### Memasang Kartu Video MXM dan Unit Pendingin

- 1. Tempatkan kartu video pada pelat dasar.
- 2. Tempatkan unit pendingin pada kartu video.
- 3. Lepaskan sekrup yang menahan unit pendingin ke kartu video.
- 4. Tempatkan kartu video dan unit pendingin ke soketnya.
- 5. Pasang kembali sekrup yang menahan kartu video dan unit pendingin ke board sistem.
- 6. Pasang kembali [kipas kartu video](#page-52-0).
- 7. Pasang kembali *[pelindung board sistem](#page-34-0)*.
- 8. Pasang kembali *[dudukan depan](#page-14-0)*.
- 9. Pasang kembali *[penutup](#page-11-0)*.
- 10. Ikuti prosedur dalam [Setelah Mengerjakan Bagian Dalam Komputer](#page-8-0).

# <span id="page-58-0"></span>Kipas Termal

#### Melepaskan Kipas Prosesor

- 1. Ikuti prosedur dalam [Sebelum Mengerjakan Bagian Dalam Komputer](#page-6-0).
- 2. Lepaskan [penutup](#page-10-0).
- 3. Lepaskan [dudukan depan](#page-12-0).
- 4. Lepaskan *[pelindung board sistem](#page-32-0)*.
- 5. Lepaskan sambungan kabel kipas prosesor dari board sistem.

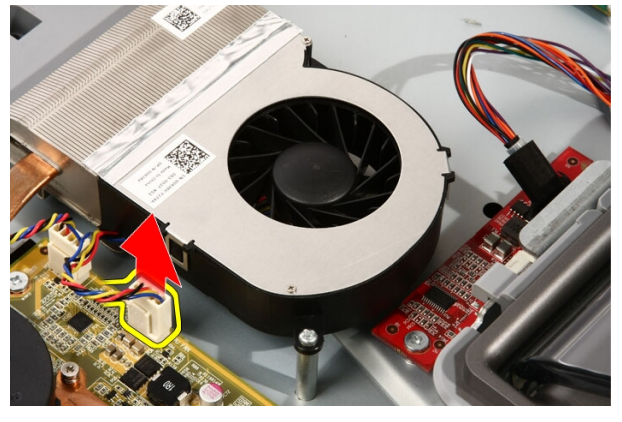

6. Lepaskan sekrup yang menahan kipas prosesor ke board sistem.

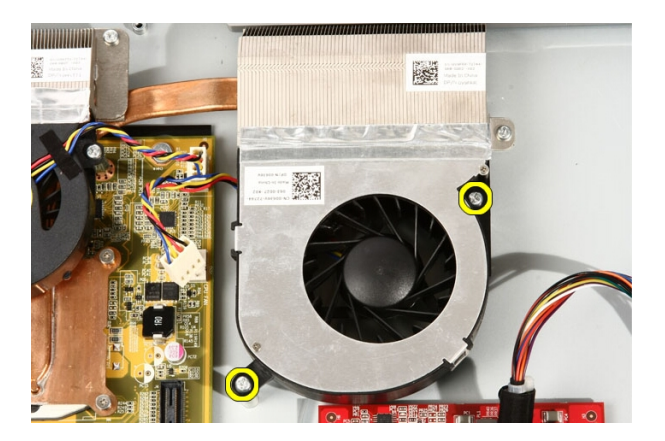

7. Lepaskan perekat yang menyegel kipas prosesor ke unit pendingin.

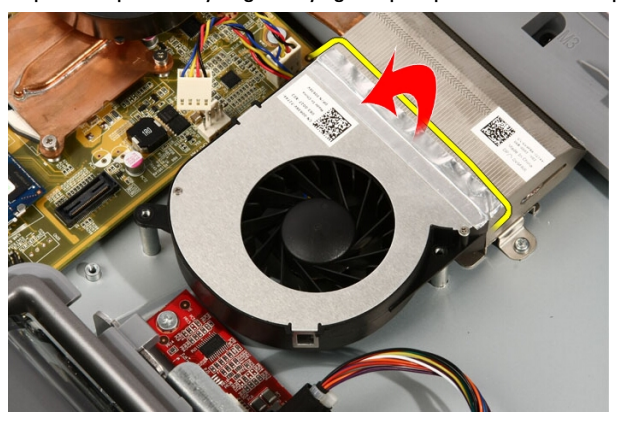

8. Lepaskan kipas prosesor dari komputer.

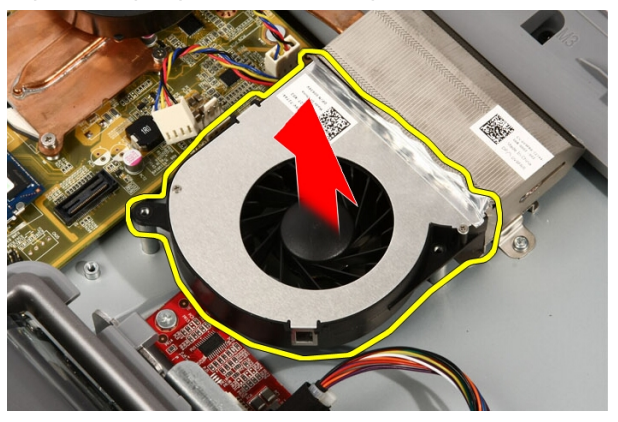

#### <span id="page-60-0"></span>Memasang Kipas Prosesor

- 1. Tempatkan kipas prosesor pada unit pendingin dan pasang perekat yang menahan kipas prosesor ke unit pendingin.
- 2. Pasang kembali sekrup yang menahan kipas prosesor ke board sistem.
- 3. Sambungkan kabel kipas prosesor ke board sistem.
- 4. Pasang kembali *[pelindung board sistem](#page-34-0)*.
- 5. Pasang kembali [dudukan depan](#page-14-0).
- 6. Pasang kembali *[penutup](#page-11-0)*.
- 7. Ikuti prosedur dalam [Setelah Mengerjakan Bagian Dalam Komputer](#page-8-0).

## <span id="page-62-0"></span>Unit Pendingin

#### Melepaskan Unit Pendingin Prosesor

- 1. Ikuti prosedur dalam [Sebelum Mengerjakan Bagian Dalam Komputer](#page-6-0).
- 2. Lepaskan *[penutup](#page-10-0)*.
- 3. Lepaskan [dudukan depan](#page-12-0).
- 4. Lepaskan *[pelindung board sistem](#page-32-0)*.
- 5. Lepaskan [kipas kartu video](#page-50-0).
- 6. Lepaskan [kartu video dan unit pendingin](#page-54-0).
- 7. Lepaskan [kipas prosesor](#page-58-0).
- 8. Lepaskan sekrup yang menahan unit pendingin ke komputer.

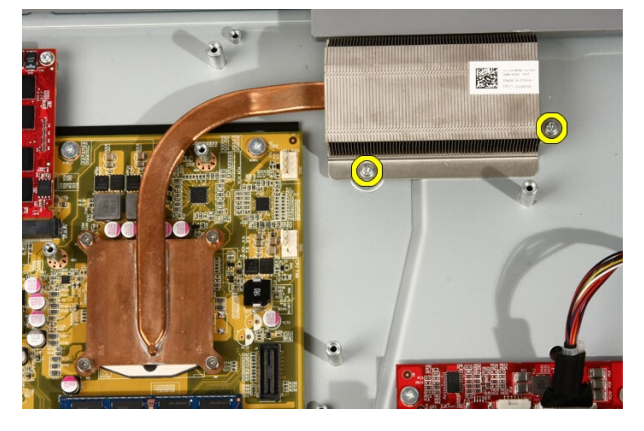

9. Lepaskan sekrup yang menahan unit pendingin ke board sistem.

<span id="page-63-0"></span>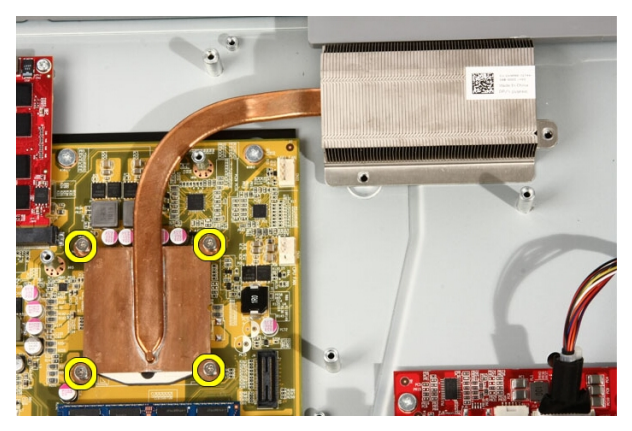

10. Lepaskan unit pendingin dari komputer.

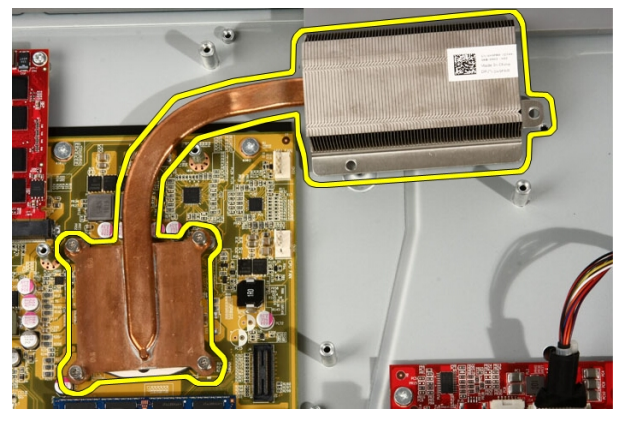

#### Memasang Unit Pendingin Prosesor

- 1. Tempatkan unit pendingin pada komputer dan pasang kembali sekrup yang menahan unit pendingin ke board sistem.
- 2. Pasang kembali sekrup yang menahan unit pendingin ke komputer.
- 3. Pasang kembali [kipas prosesor](#page-60-0).
- 4. Pasang kembali [kipas kartu video](#page-50-0).
- 5. Pasang kembali [kartu video dan unit pendingin](#page-54-0).
- 6. Pasang kembali *[pelindung board sistem](#page-34-0)*.
- 7. Pasang kembali [dudukan depan](#page-14-0).
- 8. Pasang kembali *[penutup](#page-11-0)*.

9. Ikuti prosedur dalam [Setelah Mengerjakan Bagian Dalam Komputer](#page-8-0).

### <span id="page-66-0"></span>Prosesor

#### Melepaskan Prosesor

- 1. Ikuti prosedur dalam [Sebelum Bekerja pada Komputer](#page-6-0).
- 2. Lepaskan *[penutup](#page-10-0)*.
- 3. Lepaskan [dudukan depan](#page-12-0).
- 4. Lepaskan *[pelindung board sistem](#page-32-0)*.
- 5. Lepaskan [kipas kartu video](#page-50-0).
- 6. Lepaskan *[kartu video dan unit pendingin](#page-54-0).*
- 7. Lepaskan [kipas prosesor](#page-58-0).
- 8. Lepaskan [unit pendingin prosesor](#page-62-0).
- 9. Buka kunci sekrup proses dengan memutarnya berlawanan dengan arah jarum jam hingga terdengar suara klik tanda kunci telah berada dalam posisi terbuka.

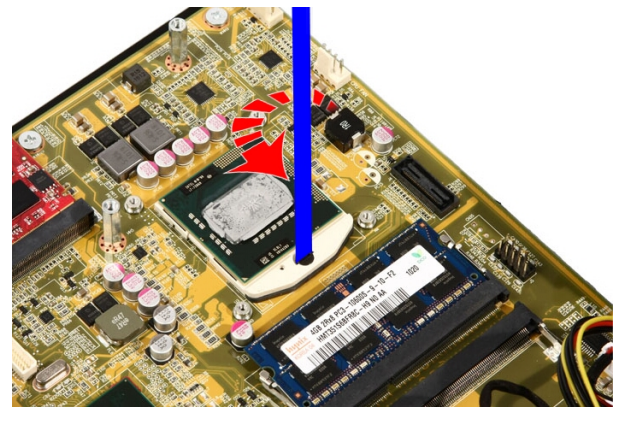

10. Lepaskan prosesor dari soket pada board sistem.

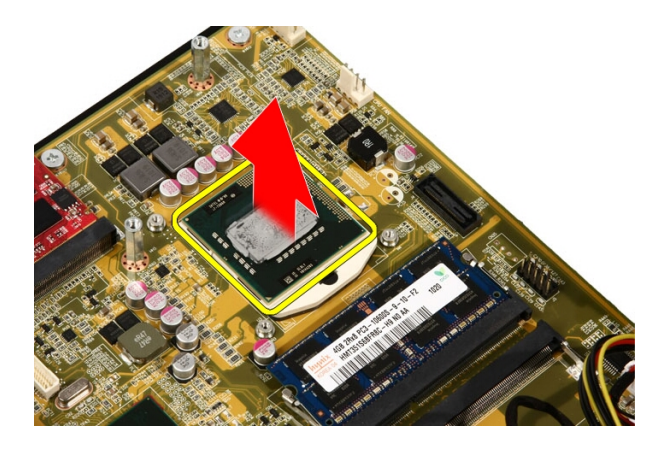

#### Memasang Prosesor

- 1. Prosesor ditakikkan pada satu tepi dengan tanda segitiga. Penandaan yang sama juga ditakikkan pada soket prosesor. Sejajarkan kedua takik ini dan geser prosesor ke dalam soket dan takik akan bergeser dengan lancar serta pas pada soket tanpa menggunakan tenaga.
- 2. Kunci prosesor ke dalam soket dengan memutar sekrup searah jarum jam hingga terdengar suara klik tanda telah terkunci.
- 3. Pasang kembali [unit pendingin prosesor](#page-63-0).
- 4. Pasang kembali [kipas prosesor](#page-60-0).
- 5. Pasang kembali [kipas kartu video](#page-50-0).
- 6. Pasang kembali [kartu video dan unit pendingin](#page-54-0).
- 7. Pasang kembali *[pelindung board sistem](#page-34-0)*.
- 8. Pasang kembali [dudukan depan](#page-14-0).
- 9. Pasang kembali *[penutup](#page-11-0)*.
- 10. Ikuti prosedur dalam [Setelah Mengerjakan Bagian Dalam Komputer](#page-8-0).

## Board Sistem

#### Melepaskan Board Sistem

- 1. Ikuti prosedur dalam [Sebelum Bekerja pada Komputer](#page-6-0).
- 2. Lepaskan *[penutup](#page-10-0)*.
- 3. Lepaskan [dudukan depan](#page-12-0).
- 4. Lepaskan *[pelindung board sistem](#page-32-0)*.
- 5. Lepaskan [kartu WLAN](#page-38-0).
- 6. Lepaskan [kipas kartu video](#page-50-0).
- 7. Lepaskan [kartu video dan unit pendingin](#page-54-0).
- 8. Lepaskan [kipas prosesor](#page-58-0).
- 9. Lepaskan [unit pendingin prosesor](#page-62-0).
- 10. Lepaskan [prosesor](#page-66-0).
- 11. Lepaskan kabel AV dari board sistem.

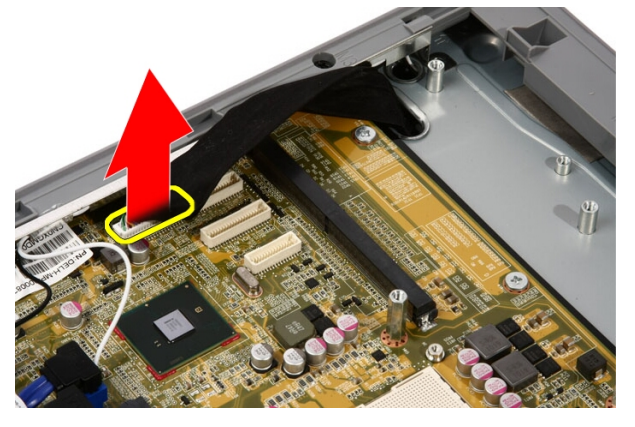

12. Lepaskan kabel SATA dari board sistem.

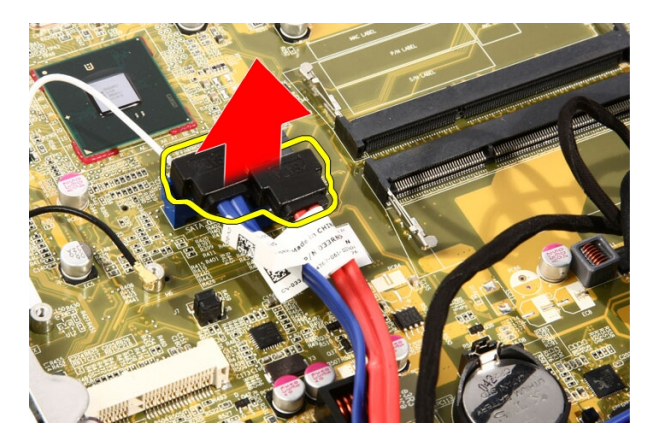

13. Buka klem kabel dan keluarkan kabel.

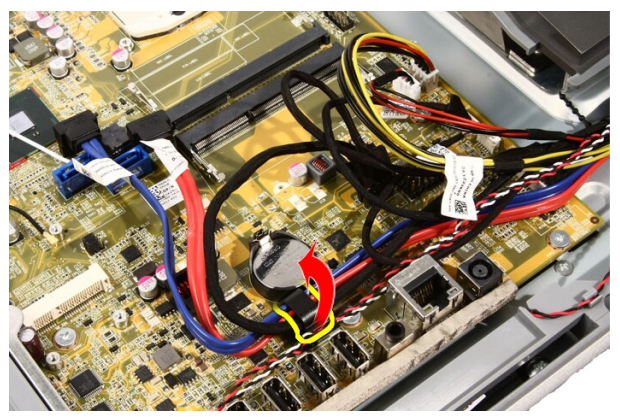

14. Lepaskan kedua kabel.

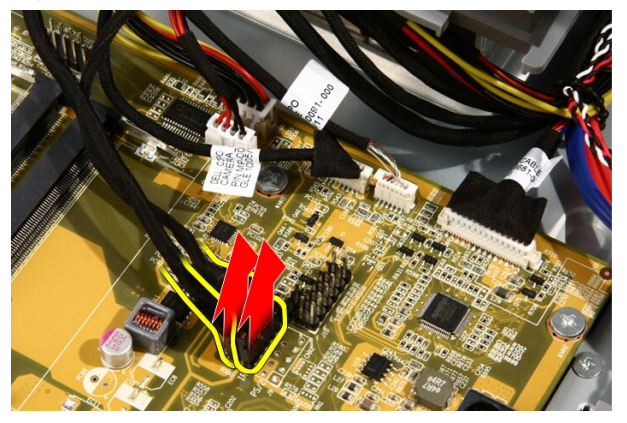

15. Lepaskan kelima kabel.

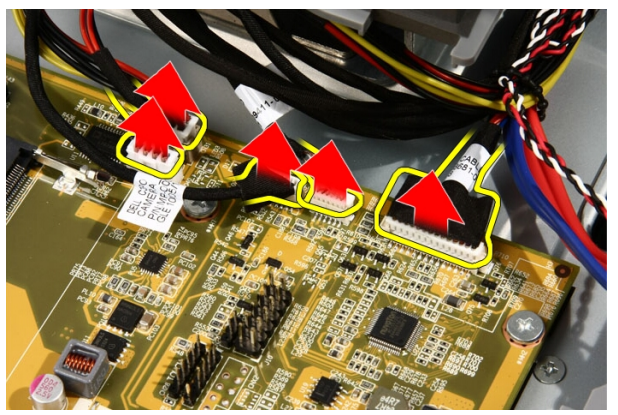

16. Lepaskan kabel speaker.

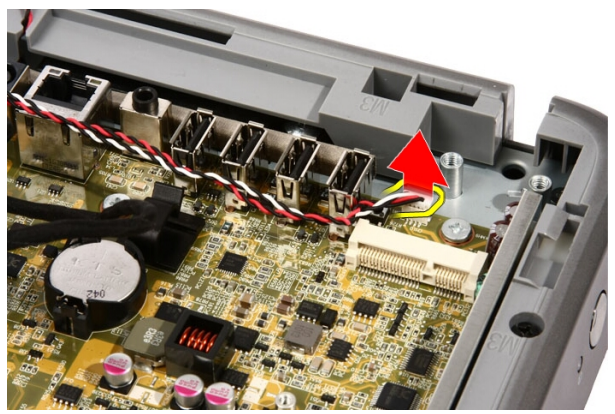

17. Lepaskan tiang pemasang untuk kipas kartu video.

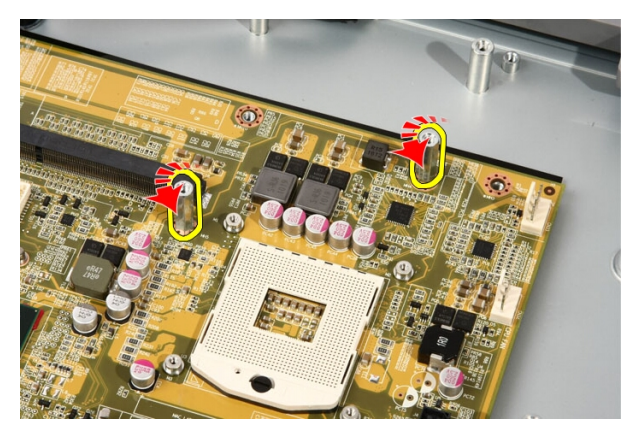

18. Lepaskan sekrup yang menahan board sistem ke komputer.

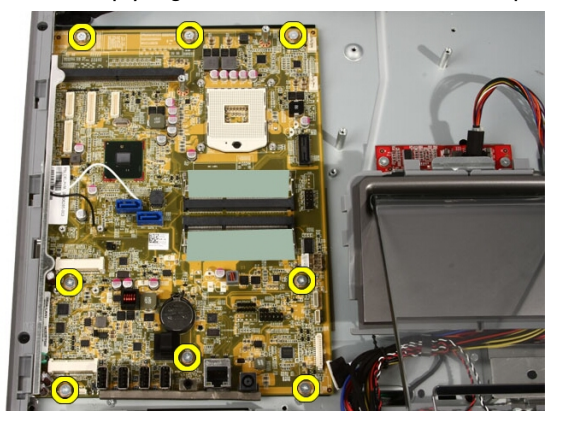

19. Dorong board sistem ke arah bagian tengah komputer dan angkat dari komputer.
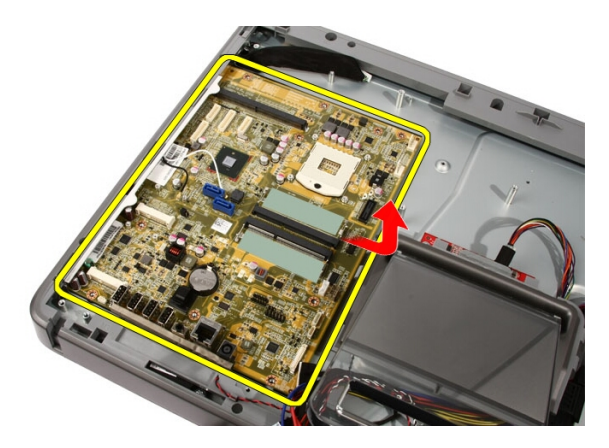

20. Lepaskan board sistem dari komputer.

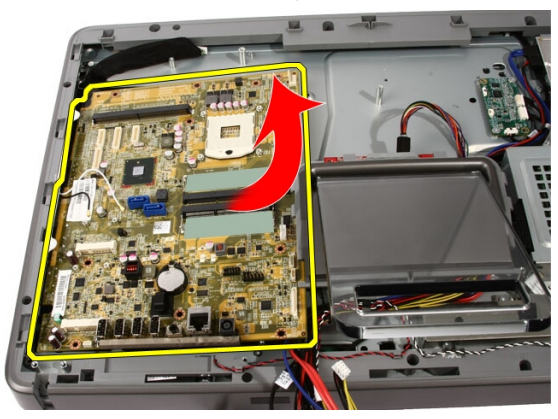

21. Lepaskan alas termal yang terletak pada sasis di bawah board sistem.

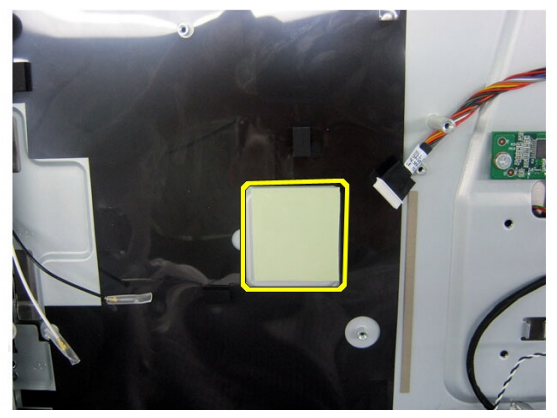

### <span id="page-73-0"></span>Memasang Board Sistem

- 1. Pasang kembali alas termal di bawah board sistem.
- 2. Pasang kembali dua alas termal di bawah slot memori.
- 3. Pasang kembali sekrup yang menahan board sistem ke komputer.
- 4. Pasang kembali tiang pemasang untuk kipas kartu video.
- 5. Sambungkan kabel speaker.
- 6. Sambungkan kelima kabel.
- 7. Sambungkan kedua kabel.
- 8. Ikat kabel menggunakan klem kabel untuk pengelolaan kabel yang lebih baik.
- 9. Sambungkan kabel SATA ke board sistem.
- 10. Sambungkan kabel AV ke board sistem.
- 11. Pasang kembali *[unit pendingin prosesor](#page-63-0)*.
- 12. Pasang kembali [kipas prosesor](#page-60-0).
- 13. Pasang kembali [kipas kartu video](#page-50-0).
- 14. Pasang kembali [kartu video dan unit pendingin](#page-54-0).
- 15. Pasang kembali *[memori](#page-30-0)*.
- 16. Pasang kembali *[pelindung board sistem](#page-34-0)*.
- 17. Pasang kembali [dudukan depan](#page-14-0).
- 18. Pasang kembali *[penutup](#page-11-0)*.
- 19. Ikuti prosedur dalam [Setelah Mengerjakan Bagian Dalam Komputer](#page-8-0).

# <span id="page-74-0"></span>Bezel Depan

### Melepaskan Bezel Depan

- 1. Ikuti prosedur dalam [Sebelum Bekerja pada Komputer](#page-6-0).
- 2. Lepaskan *[penutup](#page-10-0)*.
- 3. Lepaskan [dudukan depan](#page-12-0).
- 4. Lepaskan *[pelindung board sistem](#page-32-0)*.
- 5. Lepaskan [kartu WLAN](#page-38-0).
- 6. Lepaskan [kipas kartu video](#page-50-0).
- 7. Lepaskan [kartu video dan unit pendingin](#page-54-0).
- 8. Lepaskan [kipas prosesor](#page-58-0).
- 9. Lepaskan [unit pendingin prosesor](#page-62-0).
- 10. Lepaskan *[prosesor](#page-66-0)*.
- 11. Lepaskan [board sistem](#page-68-0).
- 12. Lepaskan [bezel tengah](#page-44-0).
- 13. Rutekan kabel Bluetooth melalui slot perutean pada sasis.

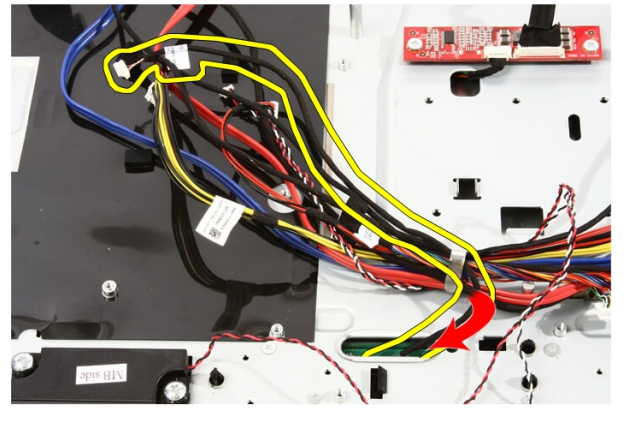

14. Lepaskan jalinan kabel IR dan kabel kamera.

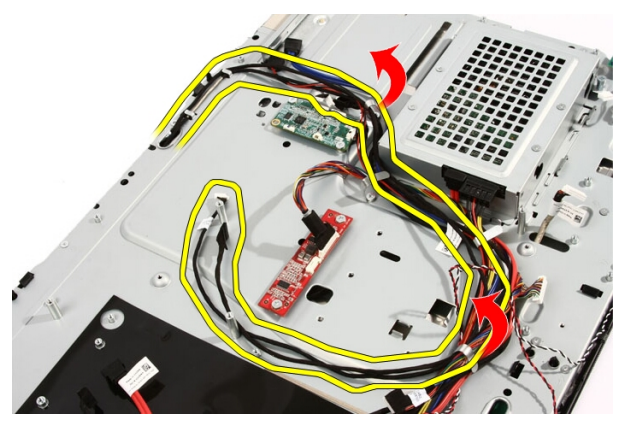

15. Lepaskan sekrup yang menahan bezel depan ke sasis. Sekrup ditandai dengan panah seperti yang ditunjukkan dalam gambar di bawah.

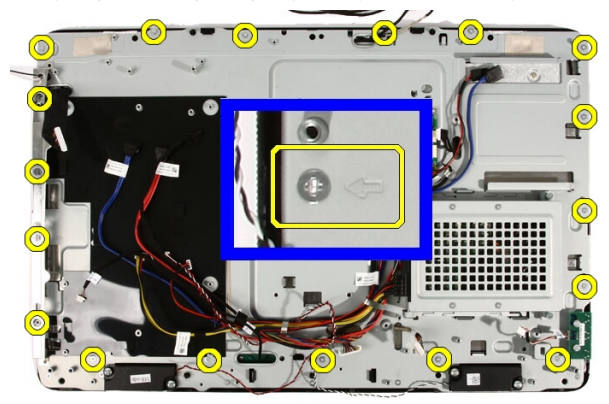

16. Tahan unit bersama-sama dan balikkan secara perlahan.

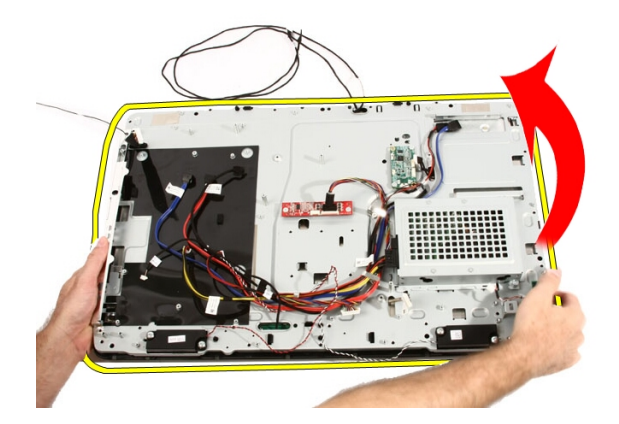

17. Tahan dengan erat panel sehingga panel display tidak jatuh dan rusak.

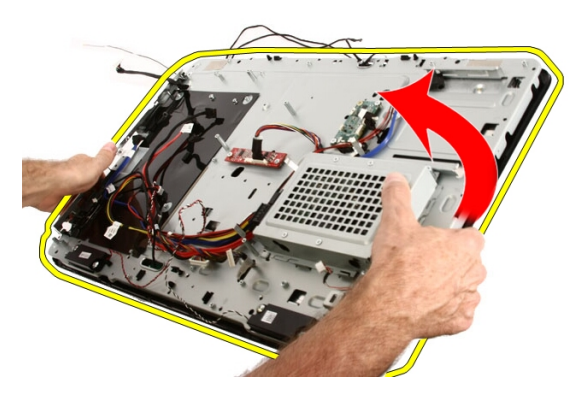

18. Letakkan unit pada permukaan yang lembut.

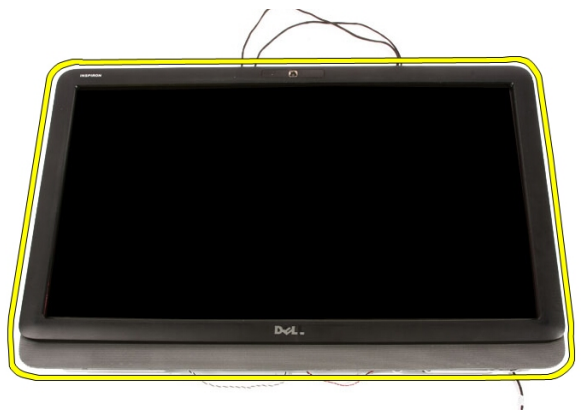

19. Lepaskan perekat yang menyambungkan kamera web ke sasis.

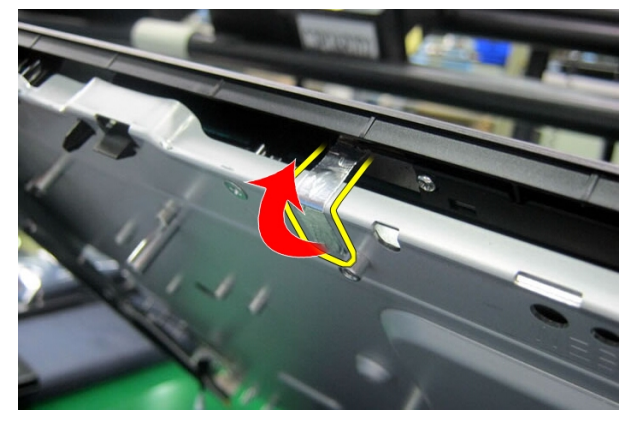

20. Temukan dua tab yang menahan bezel.

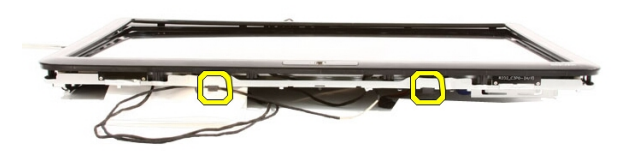

21. Tarik tab untuk melepaskannya.

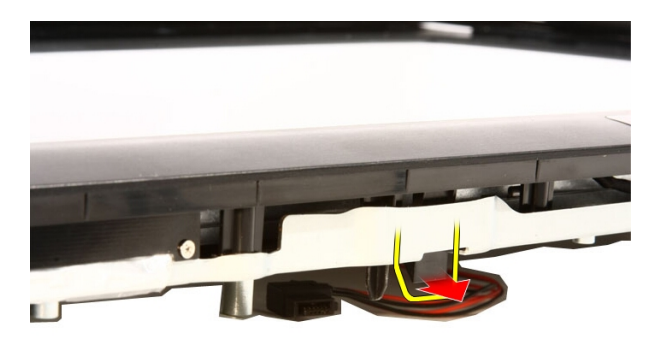

22. Dorong tab pada tepi bawah bezel ke arah luar komputer dan lepaskan.

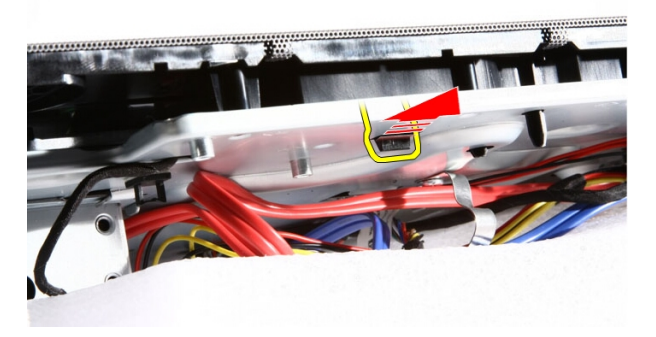

23. Angkat edikit tepi bawah bezel.

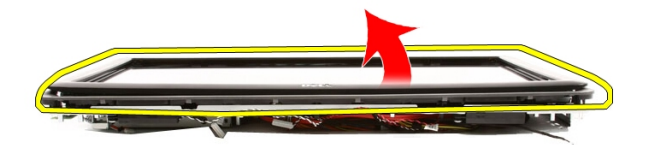

24. Rutekan secara perlahan kabel Bluetooth melalui slot perutean.

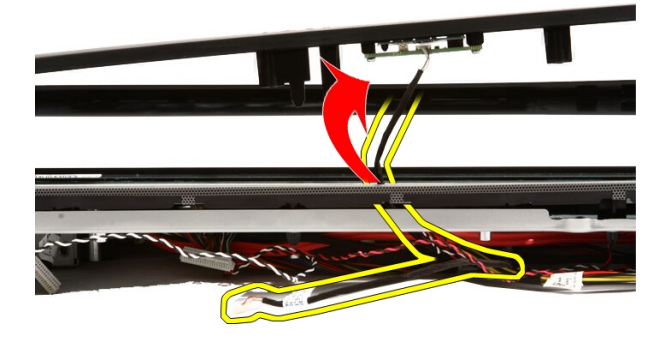

25. Rutekan secara perlahan kabel IR dan kabel kamera keluar melalui slot perutean.

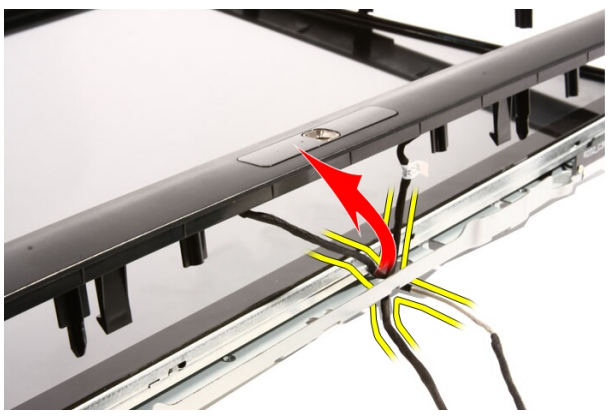

26. Angkat bezel depan dari sasis.

<span id="page-80-0"></span>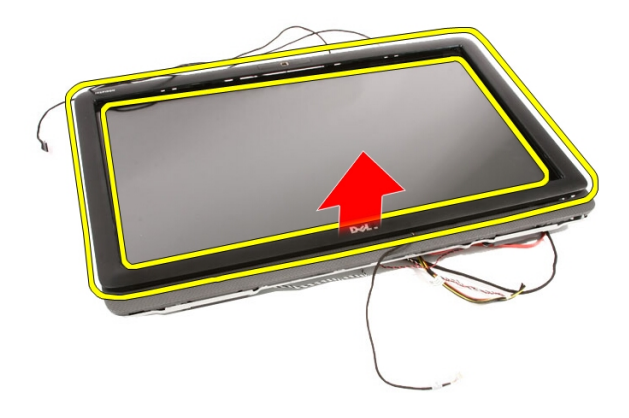

### Memasang Bezel Depan

- 1. Tempatkan bezel depan pada sasis.
- 2. Rutekan secara perlahan kabel IR dan kabel kamera melalui slot perutean.
- 3. Rutekan secara hati-hati kabel Bluetooth melalui slot perutean.
- 4. Tekan bezel hingga terpasang pada sasis.
- 5. Tahan unit bersama-sama dan balikkan secara perlahan.
- 6. Pasang kembali sekrup yang menahan bezel depan ke sasis. Sekrup ditandai dengan panah.
- 7. Jalin kabel IR dan kabel kamera.
- 8. Rutekan kabel bluetooth melalui slot perutean pada sasis.
- 9. Pasang kembali *[prosesor](#page-67-0)*
- 10. Pasang kembali *[unit pendingin prosesor](#page-63-0)*.
- 11. Pasang kembali [kipas prosesor](#page-60-0).
- 12. Pasang kembali [kipas kartu video](#page-50-0).
- 13. Pasang kembali [kartu video dan unit pendingin](#page-54-0).
- 14. Pasang kembali *[pelindung board sistem](#page-34-0)*.
- 15. Pasang kembali *[dudukan depan](#page-14-0)*.
- 16. Pasang kembali *[penutup](#page-11-0)*.
- 17. Ikuti prosedur dalam [Setelah Mengerjakan Bagian Dalam Komputer](#page-8-0).

# <span id="page-82-0"></span>Panel Display

### Melepaskan Panel Display

- 1. Ikuti prosedur dalam [Sebelum Mengerjakan Bagian Dalam Komputer](#page-6-0).
- 2. Lepaskan *[penutup](#page-10-0)*.
- 3. Lepaskan [dudukan depan](#page-12-0).
- 4. Lepaskan *[pelindung board sistem](#page-32-0)*.
- 5. Lepaskan [kartu WLAN](#page-38-0).
- 6. Lepaskan [kipas kartu video](#page-50-0).
- 7. Lepaskan [kartu video dan unit pendingin](#page-54-0).
- 8. Lepaskan [kipas prosesor](#page-58-0).
- 9. Lepaskan *[unit pendingin prosesor](#page-62-0)*.
- 10. Lepaskan [prosesor](#page-66-0).
- 11. Lepaskan [board sistem](#page-68-0).
- 12. Lepaskan [bezel tengah](#page-44-0).
- 13. Lepaskan [bezel depan](#page-74-0).
- 14. Lepaskan sekrup pada kedua seisi panel display yang menahan panel display ke sasis.

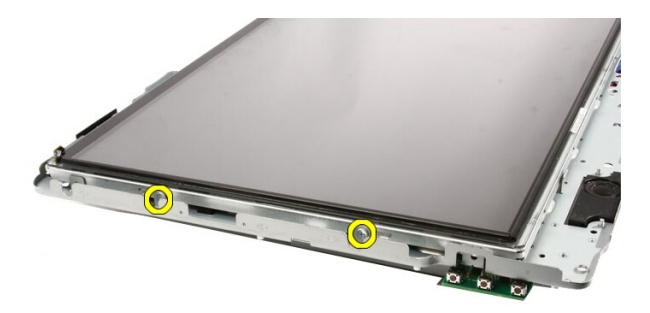

15. Miringkan panel. Jaga agar tidak tergelincir dan rusak.

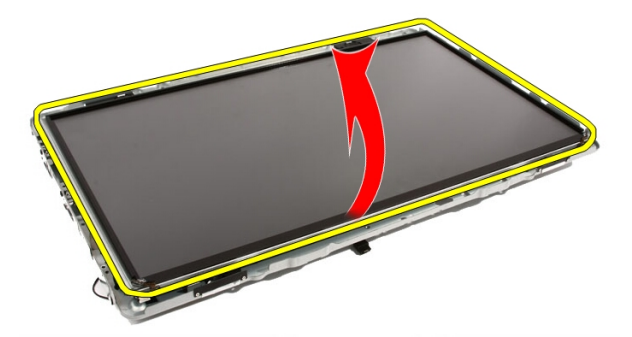

16. Saat Anda mengangkat panel, periksa bahwa keempat kabel telah terlepas dari lubang perutean.

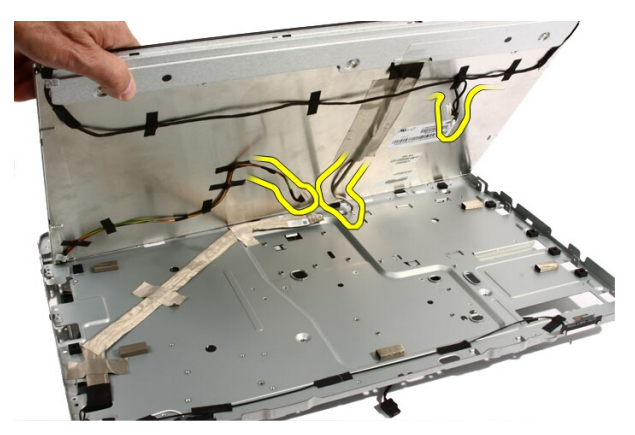

17. Lepaskan panel display.

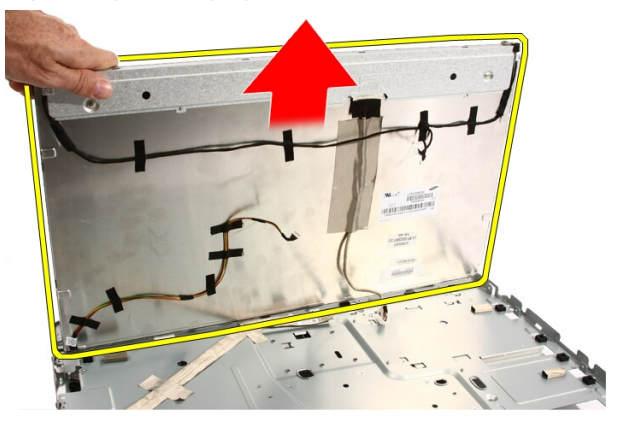

### Memasang Panel Display

- 1. Rutekan semua kabel melalui slot perutean mereka.
- 2. Tempatkan panel display pada bingkai.
- 3. Pasang kembali sekrup yang menahan panel display ke sasis.
- 4. Rutekan kabel IR dan Bluetooth melalui lubang perutean masing-masing.
- 5. Tekan bezel pada display hingga semua tab terpasang pada tempatnya.
- 6. Pasang kembali kamera web.
- 7. Balik unit kamera secara perlahan.
- 8. Pasang kembali sekrup yang menahan bezel depan ke sasis.
- 9. Rutekan kabel IR dan kamera melalui slot peruteannya.
- 10. Sambungkan kabel kamera ke board DSP.
- 11. Sambungkan kabel daya display ke pengubah.
- 12. Rutekan kabel Bluetooth melalui slot perutean.
- 13. Pasang kembali [bezel depan](#page-80-0).
- 14. Pasang kembali [bezel tengah](#page-46-0).
- 15. Pasang kembali [prosesor](#page-67-0).
- 16. Pasang kembali [unit pendingin prosesor](#page-63-0).
- 17. Pasang kembali [kipas prosesor](#page-60-0).
- 18. Pasang kembali [kipas kartu video](#page-50-0).
- 19. Pasang kembali [kartu video dan unit pendingin](#page-54-0).
- 20. Pasang kembali [pelindung board sistem](#page-34-0).
- 21. Pasang kembali [dudukan depan](#page-14-0).
- 22. Pasang kembali [penutup](#page-11-0).
- 23. Ikuti prosedur dalam [Setelah Mengerjakan Bagian Dalam Komputer](#page-8-0).

# Penutup Speaker

### Melepaskan Penutup Speaker

- 1. Ikuti prosedur dalam [Sebelum Bekerja pada Komputer](#page-6-0).
- 2. Lepaskan [penutup](#page-10-0).
- 3. Lepaskan [dudukan depan](#page-12-0).
- 4. Lepaskan *[pelindung board sistem](#page-32-0)*.
- 5. Lepaskan [kartu WLAN](#page-38-0).
- 6. Lepaskan [kipas kartu video](#page-50-0).
- 7. Lepaskan [kartu video dan unit pendingin](#page-54-0).
- 8. Lepaskan [kipas prosesor](#page-58-0).
- 9. Lepaskan *[unit pendingin prosesor](#page-62-0)*.
- 10. Lepaskan [prosesor](#page-66-0).
- 11. Lepaskan [board sistem](#page-68-0).
- 12. Lepaskan [bezel tengah](#page-44-0).
- 13. Lepaskan [bezel depan](#page-74-0)
- 14. Temukan panel speaker.

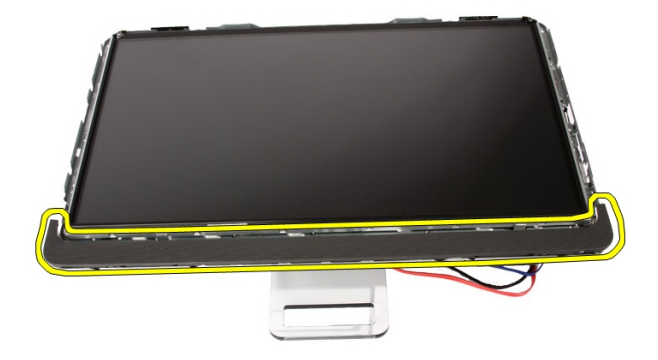

15. Dorong dua tab pemasang ke arah luar komputer untuk melepaskan penutup.

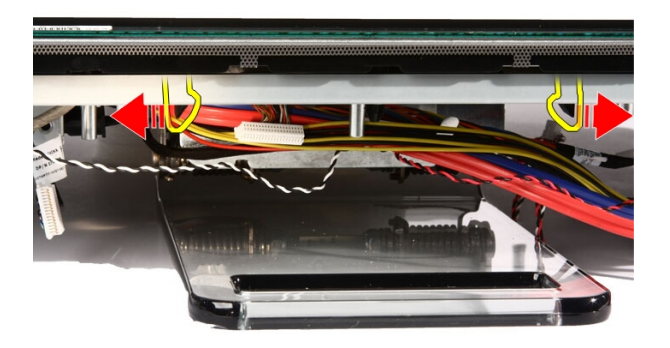

16. Angkat penutup speaker dari sasis.

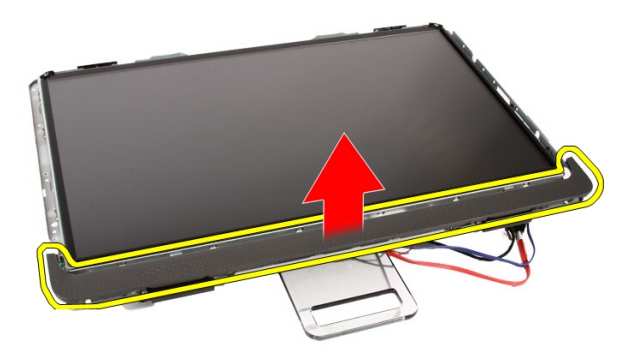

### Memasang Penutup Speaker

- 1. Dorong penutup speaker ke slotnya pada sasi hingga tab terpasang pada tempatnya.
- 2. Pasang kembali [bezel depan](#page-80-0).
- 3. Pasang kembali [bezel tengah](#page-46-0).
- 4. Pasang kembali [prosesor](#page-67-0).
- 5. Pasang kembali [unit pendingin prosesor](#page-63-0).
- 6. Pasang kembali [kipas prosesor](#page-60-0).
- 7. Pasang kembali [kipas kartu video](#page-50-0).
- 8. Pasang kembali [kartu video dan unit pendingin](#page-54-0).
- 9. Pasang kembali *[pelindung board sistem](#page-34-0)*.
- 10. Pasang kembali [dudukan depan](#page-14-0).
- 11. Pasang kembali [penutup](#page-11-0).
- 12. Ikuti prosedur dalam [Setelah Mengerjakan Bagian Dalam Komputer](#page-8-0).

# Kartu Bluetooth

### Melepaskan Kartu Bluetooth

- 1. Ikuti prosedur dalam [Sebelum Bekerja pada Komputer](#page-6-0).
- 2. Lepaskan [penutup](#page-10-0).
- 3. Lepaskan [dudukan depan](#page-12-0).
- 4. Lepaskan *[pelindung board sistem](#page-32-0)*.
- 5. Lepaskan [kartu WLAN](#page-38-0).
- 6. Lepaskan [kipas kartu video](#page-50-0).
- 7. Lepaskan [kartu video dan unit pendingin](#page-54-0).
- 8. Lepaskan [kipas prosesor](#page-58-0).
- 9. Lepaskan [unit pendingin prosesor](#page-62-0).
- 10. Lepaskan [prosesor](#page-66-0).
- 11. Lepaskan [board sistem](#page-68-0).
- 12. Lepaskan [bezel tengah](#page-44-0).
- 13. Lepaskan [bezel depan](#page-74-0)
- 14. Temukan kartu Bluetooth.

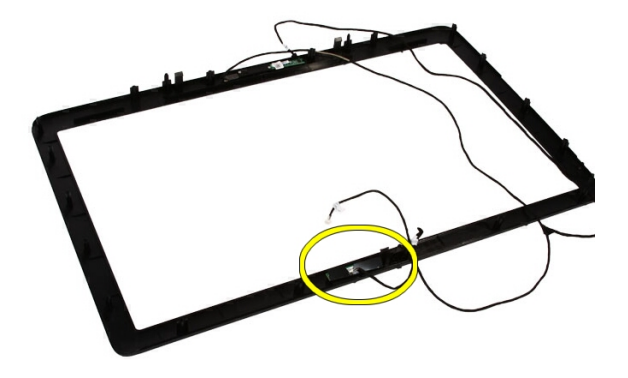

#### 15. Lepaskan penutup Mylar.

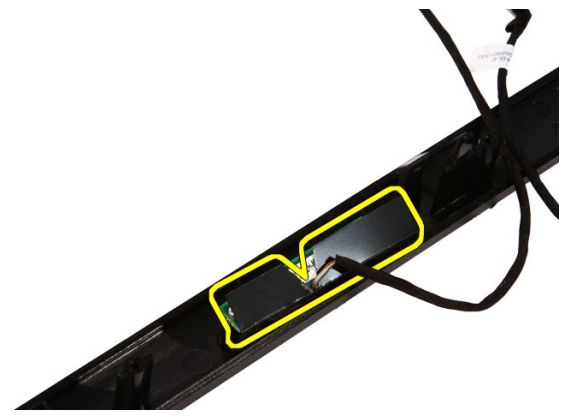

16. Lepaskan sekrup yang menahan kartu Bluetooth ke bezel depan.

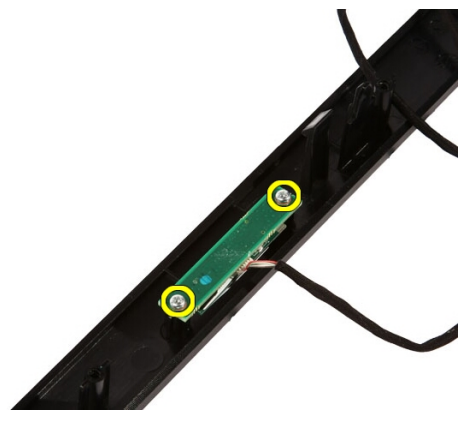

17. Lepaskan kartu Bluetooth dengan kabelnya.

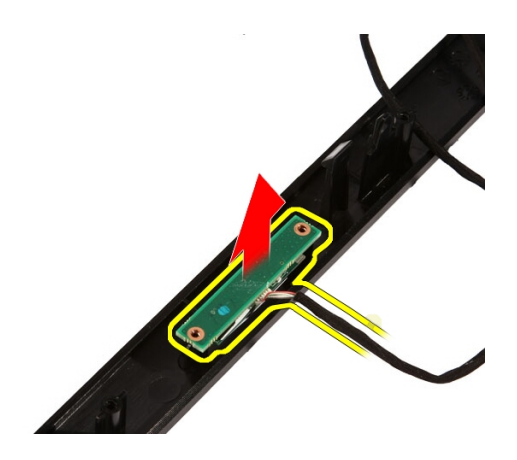

### Memasang Kartu Bluetooth

- 1. Tempatkan kartu Bluetooth pada tempatnya di bezel depan.
- 2. Pasang kembali sekrup yang menahan kartu Bluetooth ke bezel depan.
- 3. Pasang kembali penutup Mylar.
- 4. Pasang kembali [bezel depan](#page-80-0).
- 5. Pasang kembali [board sistem](#page-73-0).
- 6. Pasang kembali *[unit pendingin prosesor](#page-63-0)*.
- 7. Pasang kembali [kipas prosesor](#page-60-0).
- 8. Pasang kembali [kipas kartu video](#page-50-0).
- 9. Pasang kembali [kartu video dan unit pendingin](#page-54-0).
- 10. Pasang kembali [kartu WLAN](#page-39-0).
- 11. Pasang kembali *[pelindung board sistem](#page-34-0)*.
- 12. Pasang kembali [dudukan depan](#page-14-0).
- 13. Pasang kembali *[penutup](#page-11-0)*.
- 14. Ikuti prosedur dalam [Setelah Mengerjakan Bagian Dalam Komputer](#page-8-0).

## Kamera

### Melepaskan Kamera Web

- 1. Ikuti prosedur dalam [Sebelum Mengerjakan Bagian Dalam Komputer](#page-6-0).
- 2. Lepaskan [penutup](#page-10-0).
- 3. Lepaskan [dudukan depan](#page-12-0).
- 4. Lepaskan *[pelindung board sistem](#page-32-0)*.
- 5. Lepaskan [kartu WLAN](#page-38-0).
- 6. Lepaskan [kipas kartu video](#page-50-0).
- 7. Lepaskan [kartu video dan unit pendingin](#page-54-0).
- 8. Lepaskan [kipas prosesor](#page-58-0).
- 9. Lepaskan [unit pendingin prosesor](#page-62-0).
- 10. Lepaskan [prosesor](#page-66-0).
- 11. Lepaskan [board sistem](#page-68-0).
- 12. Lepaskan [bezel tengah](#page-44-0).
- 13. Lepaskan [bezel depan](#page-74-0).
- 14. Cari board kamera.

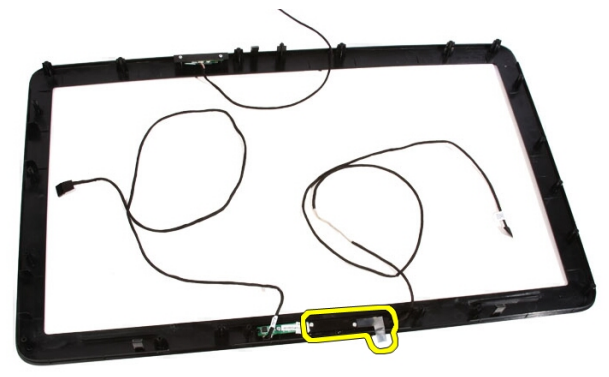

15. Lepaskan sekrup yang menahan board kamera ke bezel depan.

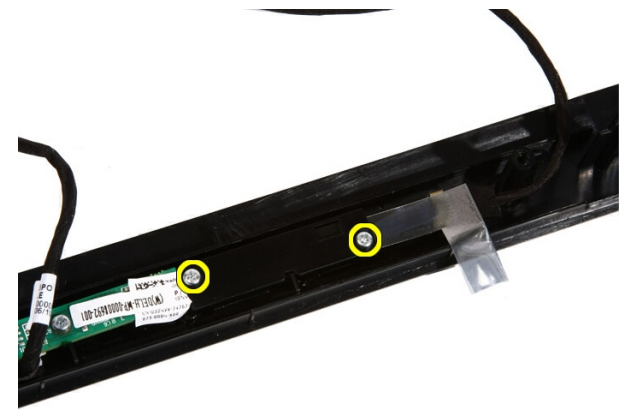

16. Lepaskan board kamera bersama dengan kabel.

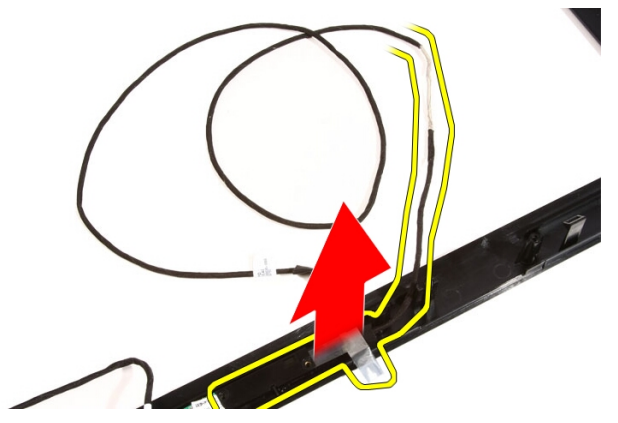

### Memasang Kamera Web

- 1. Tempatkan kamera pada tempatnya di bezel depan.
- 2. Pasang kembali sekrup yang menahan board kamera keamanan ke bezel depan.
- 3. Pasang kembali [bezel depan](#page-80-0).
- 4. Pasang kembali [bezel tengah](#page-46-0).
- 5. Pasang kembali [board sistem](#page-73-0).
- 6. Pasang kembali [unit pendingin prosesor](#page-63-0).
- 7. Pasang kembali [kipas prosesor](#page-60-0).
- 8. Pasang kembali [kipas kartu video](#page-50-0).
- 9. Pasang kembali [kartu video dan unit pendingin](#page-54-0).
- 10. Pasang kembali [kartu WLAN](#page-39-0).
- 11. Pasang kembali [pelindung board sistem](#page-34-0).
- 12. Pasang kembali [dudukan depan](#page-14-0).
- 13. Pasang kembali [penutup](#page-11-0).
- 14. Ikuti prosedur dalam [Setelah Mengerjakan Bagian Dalam Komputer](#page-8-0).

# Kabel AV

### Melepaskan Kabel AV

- 1. Ikuti prosedur dalam [Sebelum Mengerjakan Bagian Dalam Komputer](#page-6-0).
- 2. Lepaskan *[penutup](#page-10-0)*.
- 3. Lepaskan [dudukan depan](#page-12-0).
- 4. Lepaskan *[pelindung board sistem](#page-32-0)*.
- 5. Lepaskan [kartu WLAN](#page-38-0).
- 6. Lepaskan [kipas kartu video](#page-50-0).
- 7. Lepaskan [kartu video dan unit pendingin](#page-54-0).
- 8. Lepaskan [kipas prosesor](#page-58-0).
- 9. Lepaskan [unit pendingin prosesor](#page-62-0).
- 10. Lepaskan [prosesor](#page-66-0).
- 11. Lepaskan [board sistem](#page-68-0).
- 12. Lepaskan [bezel tengah](#page-44-0).
- 13. Lepaskan [bezel depan](#page-74-0).
- 14. Lepaskan [panel display](#page-82-0).
- 15. Lepaskan perekat yang menahan kabel AV, seperti yang ditunjukkan pada gambar.

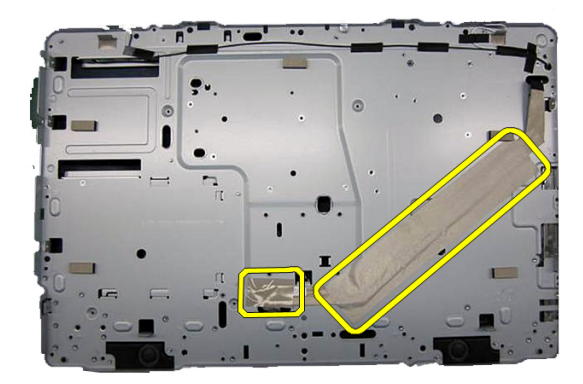

### Memasang Kabel AV

- 1. Pasang kembali perekat besar dan perekat kecil yang menguatkan kabel AV, seperti yang terlihat pada gambar.
- 2. Pasang kembali [bezel depan](#page-80-0).
- 3. Pasang kembali [bezel tengah](#page-46-0).
- 4. Pasang kembali [board sistem](#page-73-0).
- 5. Pasang kembali [unit pendingin prosesor](#page-63-0).
- 6. Pasang kembali [kipas prosesor](#page-60-0).
- 7. Pasang kembali [kipas kartu video](#page-50-0).
- 8. Pasang kembali [kartu video dan unit pendingin](#page-54-0).
- 9. Pasang kembali [kartu WLAN](#page-39-0).
- 10. Pasang kembali *[pelindung board sistem](#page-34-0)*.
- 11. Pasang kembali [dudukan depan](#page-14-0).
- 12. Pasang kembali *[penutup](#page-11-0)*.
- 13. Ikuti prosedur dalam [Setelah Mengerjakan Bagian Dalam Komputer](#page-8-0).

## Antena

### Melepaskan Antena

- 1. Ikuti prosedur dalam [Sebelum Mengerjakan Bagian Dalam Komputer](#page-6-0).
- 2. Lepaskan [penutup](#page-10-0).
- 3. Lepaskan [dudukan depan](#page-12-0).
- 4. Lepaskan *[pelindung board sistem](#page-32-0)*.
- 5. Lepaskan [kartu WLAN](#page-38-0).
- 6. Lepaskan [kipas kartu video](#page-50-0).
- 7. Lepaskan [kartu video dan unit pendingin](#page-54-0).
- 8. Lepaskan [kipas prosesor](#page-58-0).
- 9. Lepaskan [unit pendingin prosesor](#page-62-0).
- 10. Lepaskan [prosesor](#page-66-0).
- 11. Lepaskan [board sistem](#page-68-0).
- 12. Lepaskan [bezel tengah](#page-44-0).
- 13. Lepaskan [bezel depan](#page-74-0).
- 14. Lepaskan [panel display](#page-82-0).
- 15. Cari kabel antena.

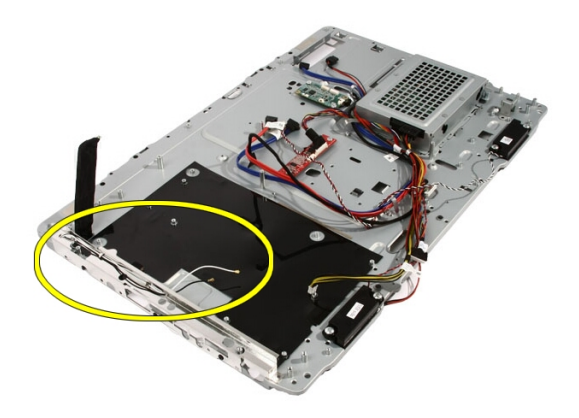

16. Masukkan kabel melalui lubang perutean dan lepaskan dari klip. Lalu balikkan sasis.

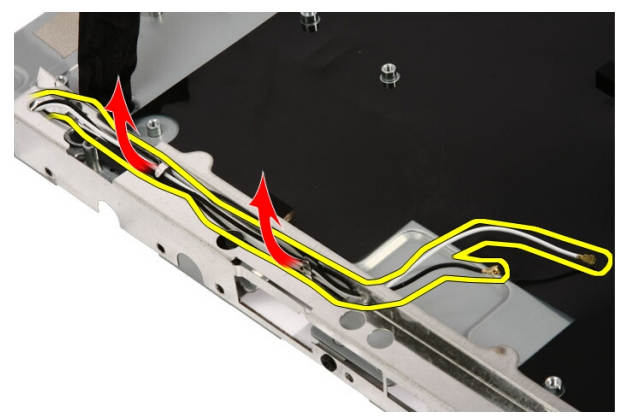

17. Temukan kabel dan antena.

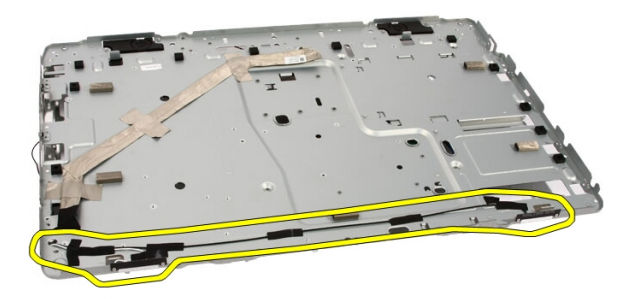

18. Lepaskan sekrup yang menahan antena ke sasis.

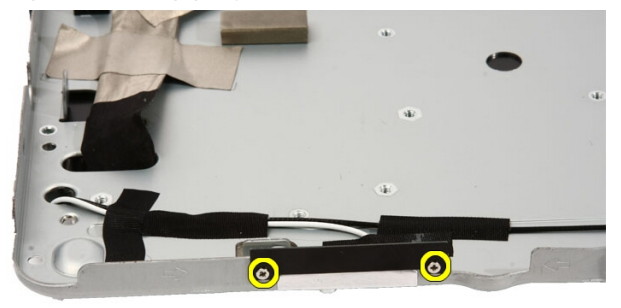

19. Lepaskan perekat yang menahan kabel. Lalu balikkan sasis.

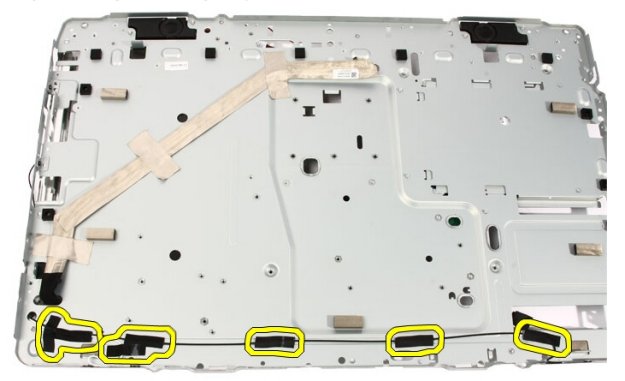

20. Lepaskan perekat logam yang menyambungkan antena ke sasis.

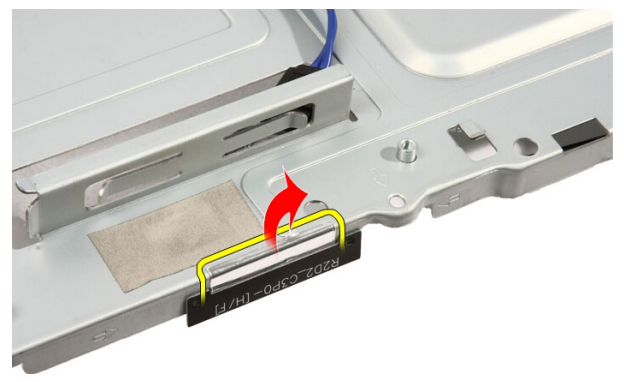

21. Lepaskan antena dengan kabelnya.

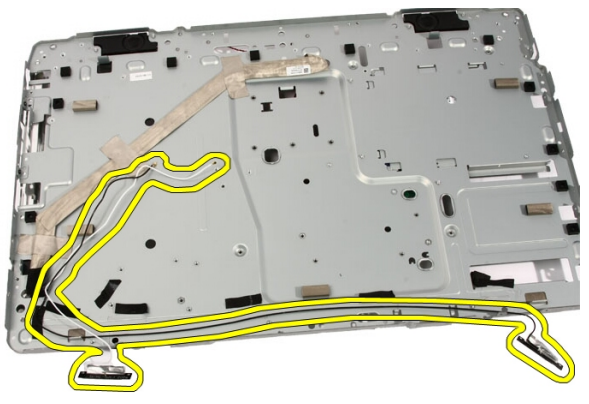

### Memasang Antena

- 1. Tempatkan antena pada lokasinya pada sasis dan tempelkan ke sasis menggunakan perekat logam.
- 2. Balik sasis. Tempelkan kabel menggunakan perekat logam.
- 3. Pasang kembali sekrup yang menahan amtema ke sasis.
- 4. Rutekan kabel melalui slot perutean, dan kaitkan kabel ke sasis.
- 5. Pasang kembali [bezel depan](#page-80-0).
- 6. Pasang kembali [bezel tengah](#page-46-0).
- 7. Pasang kembali *[prosesor](#page-67-0)*.
- 8. Pasang kembali [unit pendingin prosesor](#page-63-0).
- 9. Pasang kembali [kipas prosesor](#page-60-0).
- 10. Pasang kembali [kipas kartu video](#page-50-0).
- 11. Pasang kembali [kartu video dan unit pendingin](#page-54-0).
- 12. Pasang kembali [pelindung board sistem](#page-34-0).
- 13. Pasang kembali [dudukan depan](#page-14-0).
- 14. Pasang kembali *[penutup](#page-11-0)*.
- 15. Ikuti prosedur dalam [Setelah Mengerjakan Bagian Dalam Komputer](#page-8-0).

# Spesifikasi

### Spesifikasi

**CATATAN:** Penawaran dapat bervariasi menurut kawasan. Untuk informasi

selengkapnya tentang konfigurasi komputer, klik Start <sup>(a)</sup> (atau Start di Windows XP) Help and Support (Bantuan dan Dukungan), lalu pilih opsi untuk melihat informasi tentang komputer.

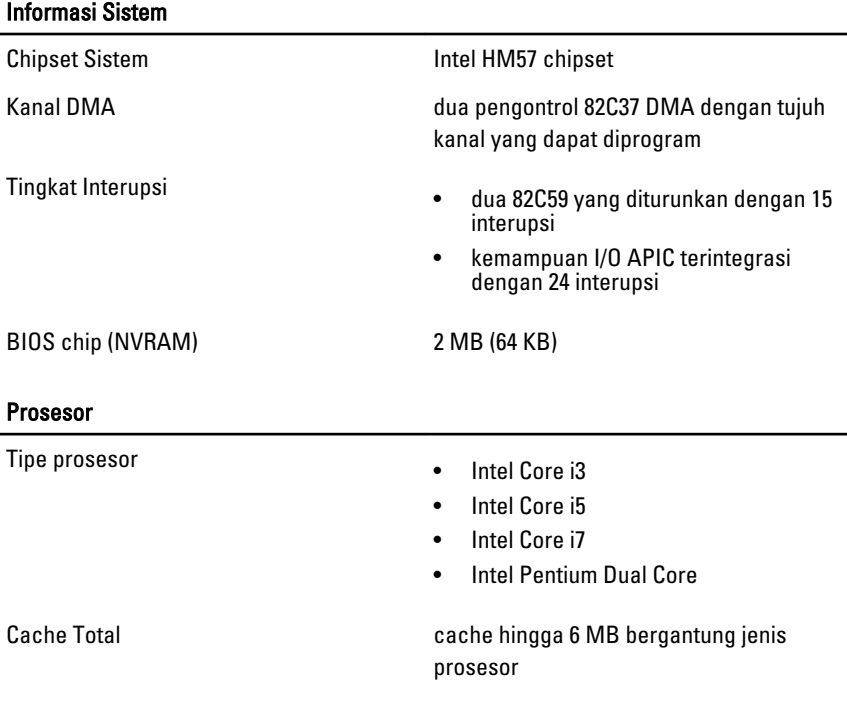

#### Memori

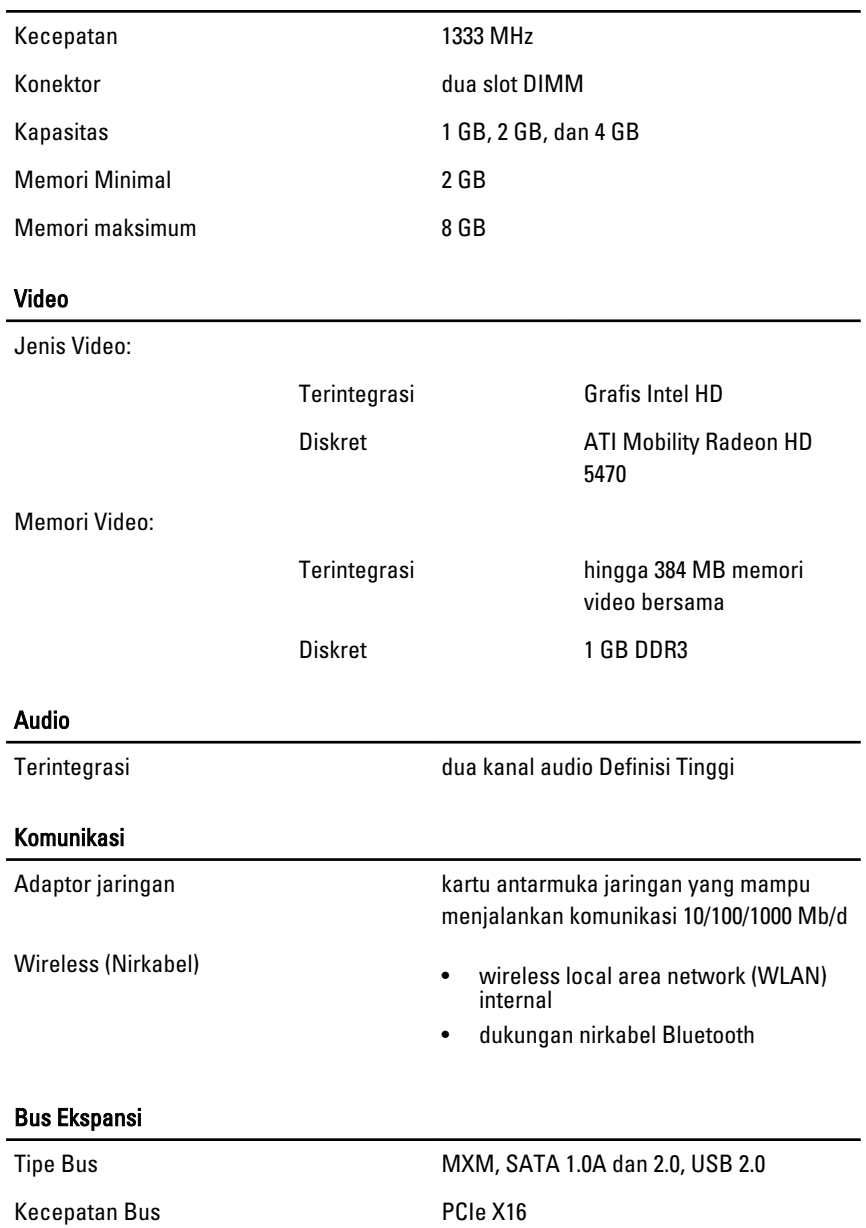
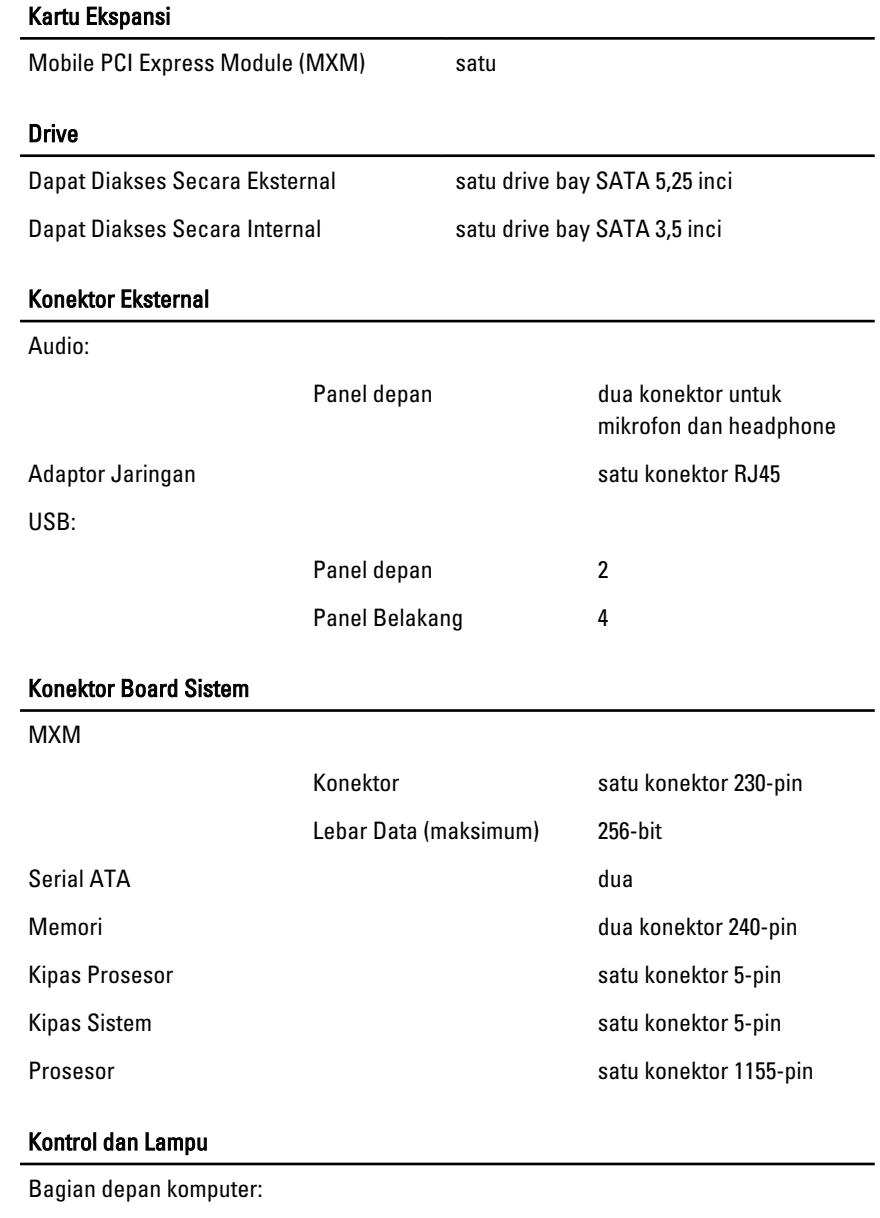

Lampu tombol daya: lampu putih — lampu putih solid menunjukkan kondisi daya aktif.

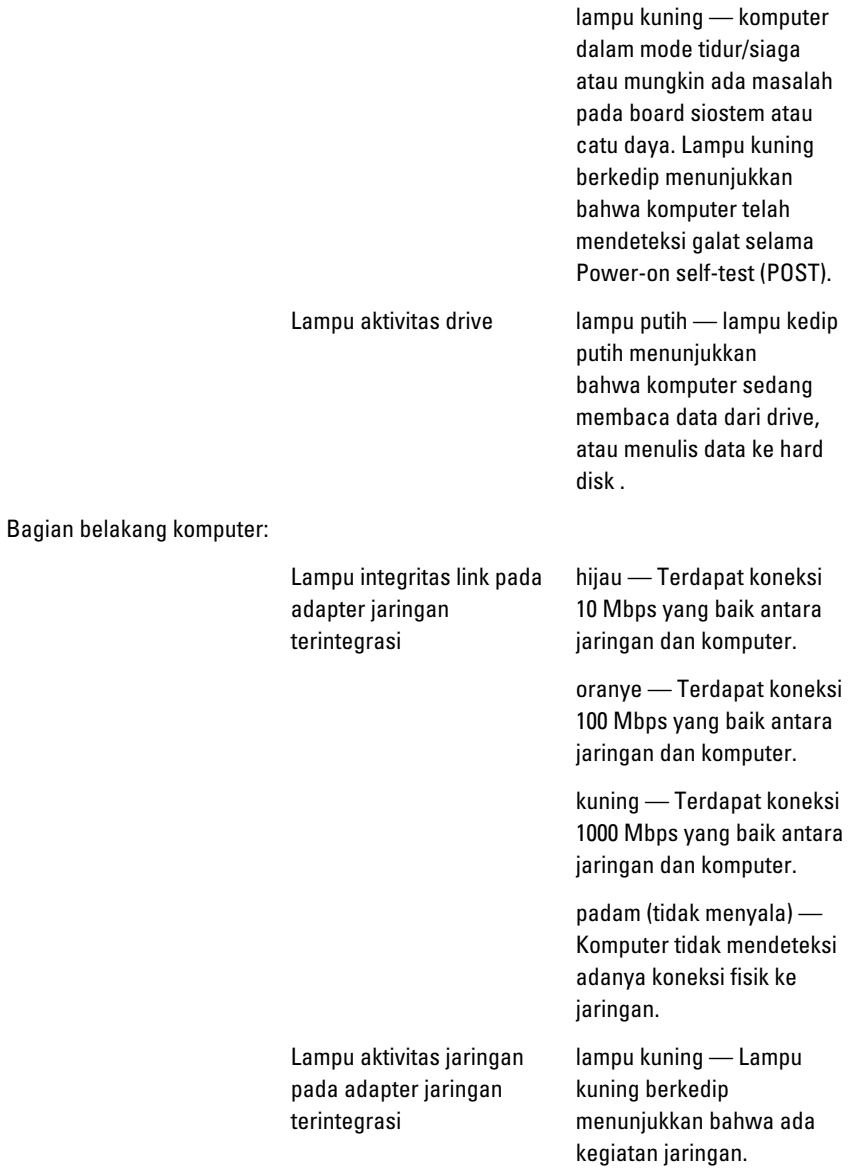

### Adaptor AC

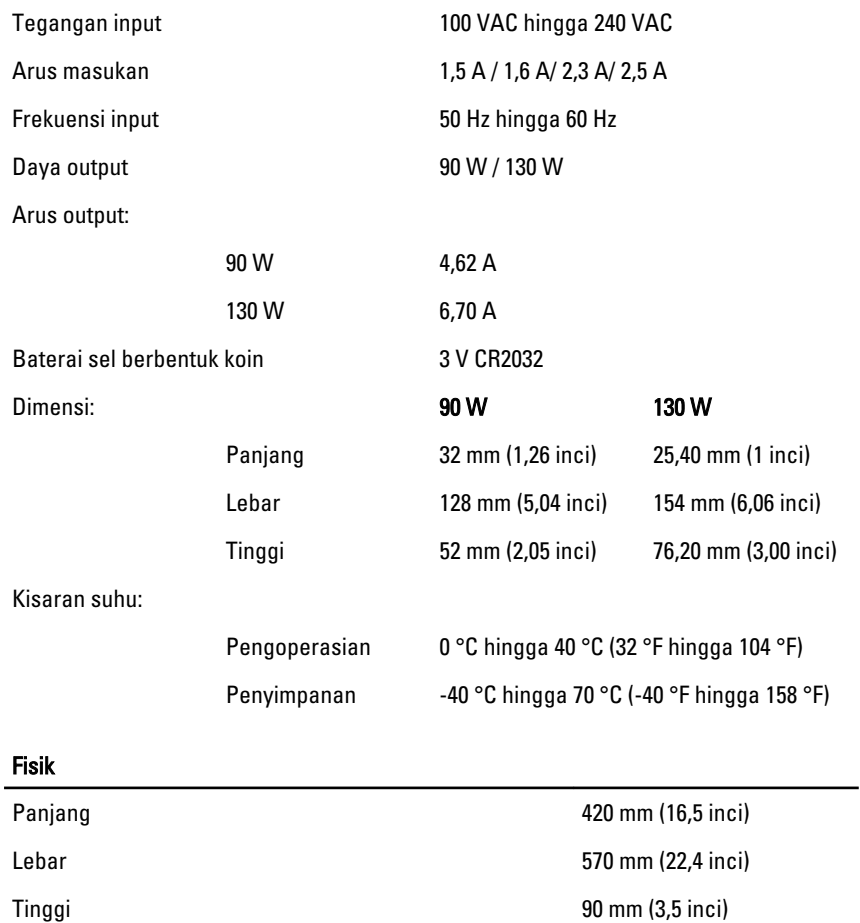

Berat:

Layar sentuh 8,95 kg (19,73 pound)

Non-layar sentuh 8,15 kg (17,97 pound)

#### Lingkungan

Kisaran suhu:

Pengoperasian 0 °C hingga 35 °C (32 °F hingga 95 °F)

### Lingkungan

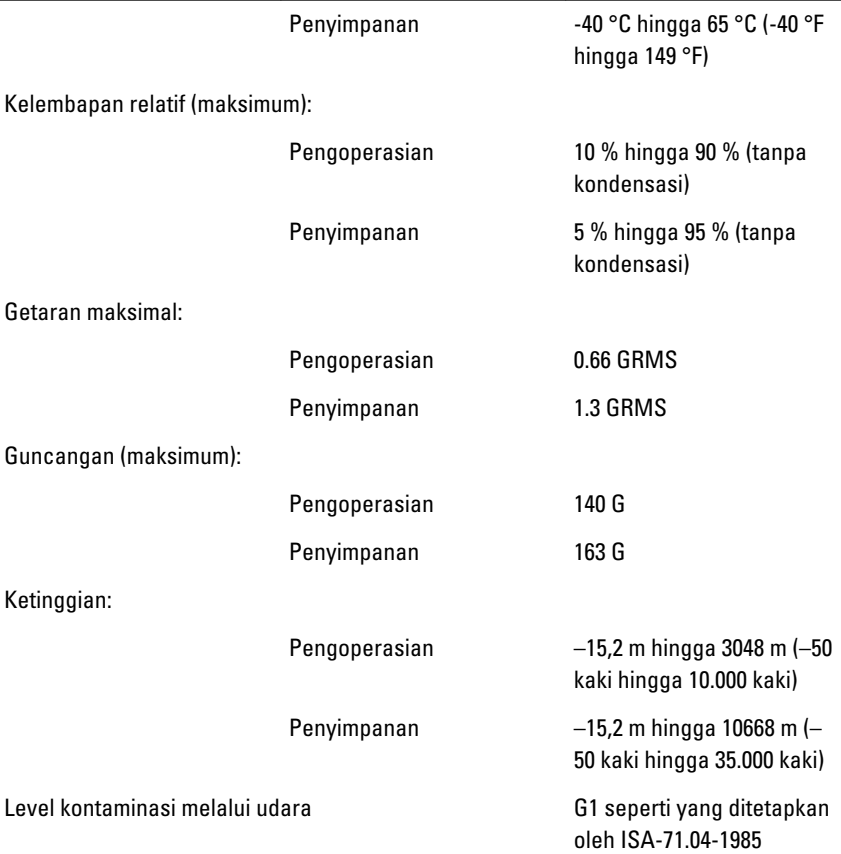

# Penelusuran Kesalahan

# Kode Bip Diagnostik

Tidak ada POST dengan tiga suara bip yang disertai lampu LED daya warna kuning berkedip. Semua kode bip lain akan disertai dengan lampu LED putih solid. Lihat tabel di bawah untuk setiap skenario.

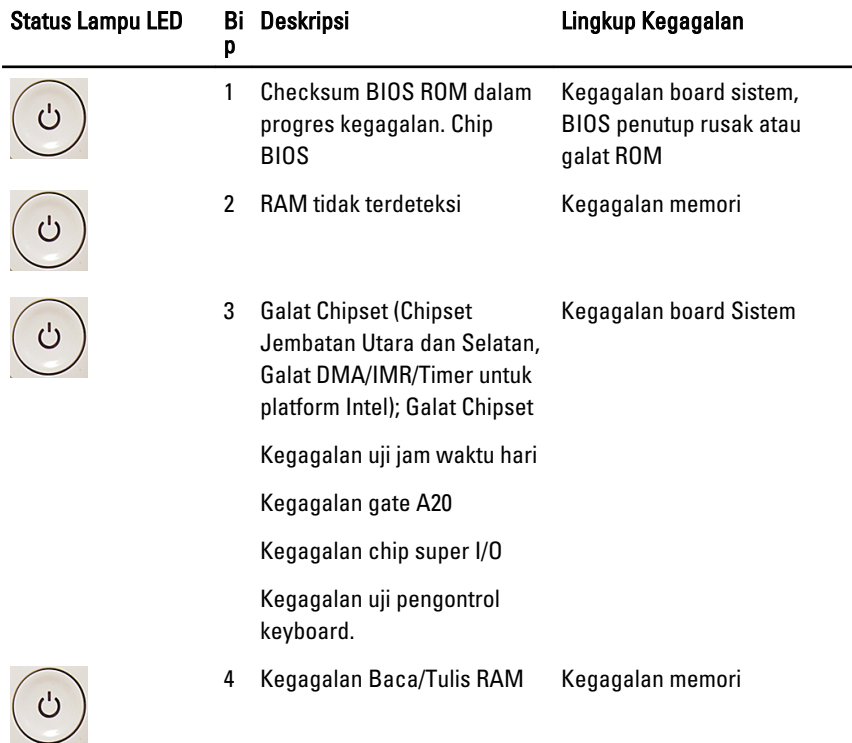

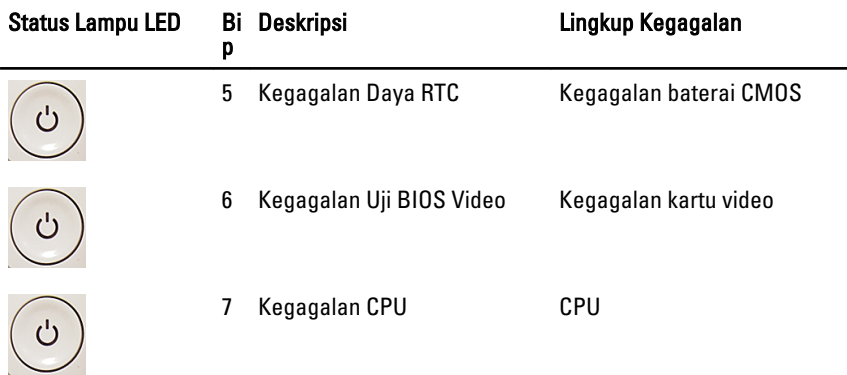

# Kode LED Daya Diagnostik

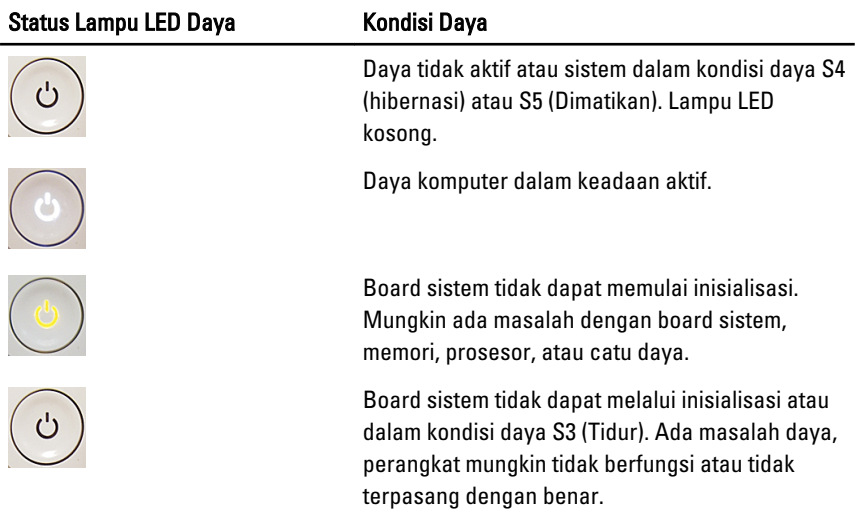

# Pesan Galat Diagnostik

Jika komputer memiliki masalah atau galat, Pesan Sistem mungkin akan ditampilkan yang akan memberi bantuan pada pengguna untuk mengidentifikasi penyebab dan tindakan yang diperlukan untuk menyelesaikan masalah tersebut. Jika pesan yang diterima tidak tercantum dalam contoh berikut, lihat dokumentasi untuk sistem operasi atau program yang berjalan saat pesan muncul.

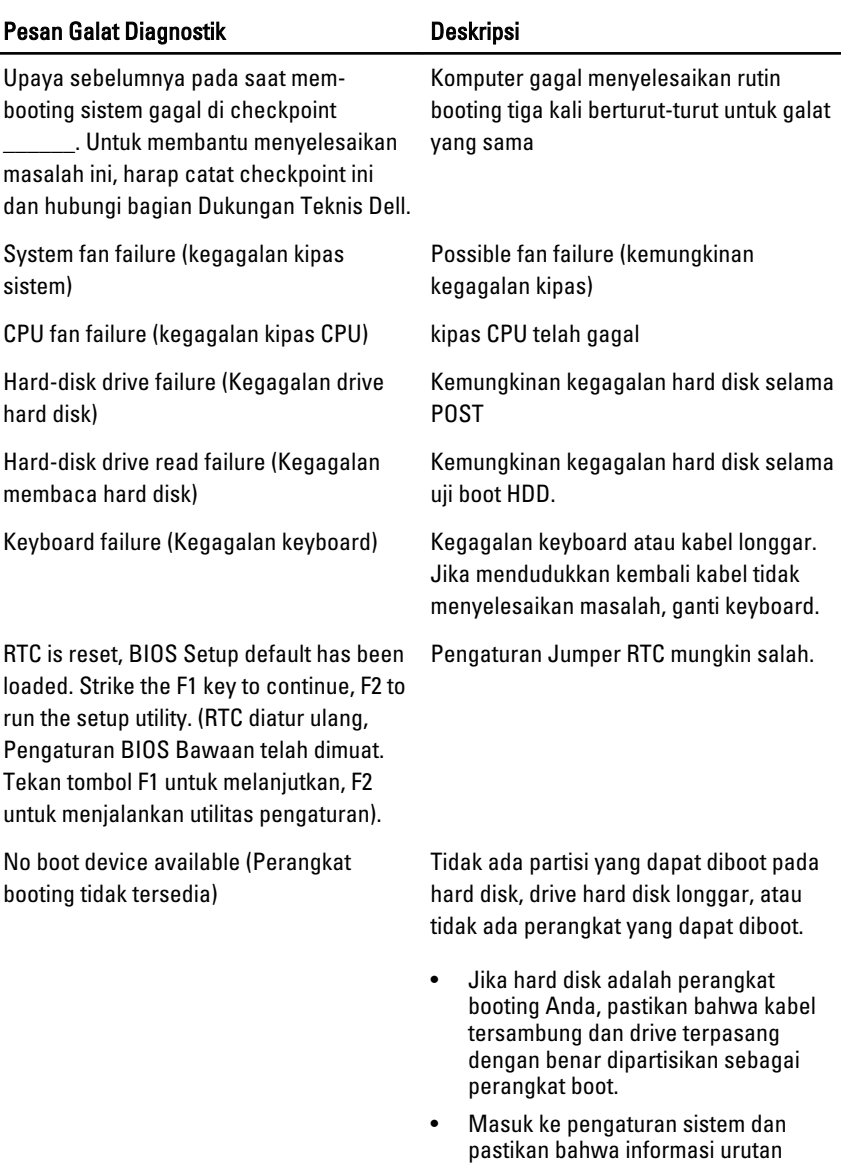

No timer tick interrupt (Tidak ada interupsi Chip pada board sistem mungkin tidak detak pada pewaktu)

Ĭ.

berfungsi atau kegagalan pada motherboard.

booting sudah benar.

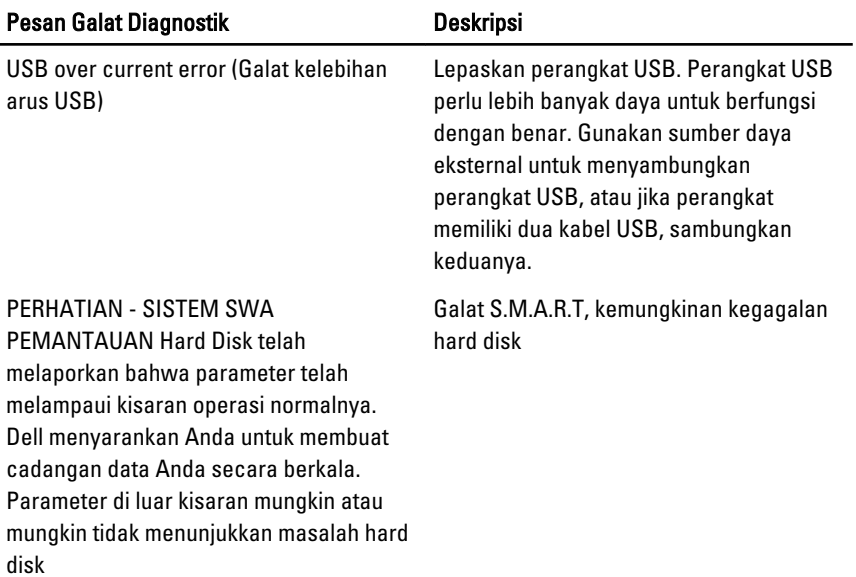

# Pengaturan Sistem

## Memasuki Pengaturan Sistem

- 1. Hidupkan (atau hidupkan ulang) komputer.
- 2. Saat logo DELL berwarna biru ditampilkan, Anda harus melihat perintah F2 muncul.
- 3. Setelah perintah F2 muncul, tekan segera <F2>.
- CATATAN: Perintah F2 menunjukkan bahwa keyboard telah diinisialisasi. Perintah ini dapat muncul dengan cepat, jadi Anda harus memperhatikan saat perintah ditampilkan, lalu tekan <F2>. Jika Anda menekan <F2> sebelum diperintahkan, kombinasi tombol ini akan hilang.
- 4. Jika Anda menunggu terlalu lama, dan logo sistem operasi muncul, teruskan menunggu hingga Anda melihat desktop Microsoft Windows. Lalu matikan komputer dan coba lagi.

# Ikhtisar Pengaturan Sistem

Pengaturan Sistem memungkinkan Anda untuk:

- mengubah informasi konfigurasi sistem setelah Anda menambah. mengubah, atau menghapus setiap perangkat keras pada komputer.
- tetapkan atau ubah opsi yang dipilih pengguna seperti sandi pengguna.
- baca jumlah memori saat ini atau tetapkan jenis hard disk yang terpasang.

Sebelum Anda menggunakan Pengaturan Sistem, Anda disarankan untuk menuliskan informasi layar Pengaturan Sistem untuk referensi selanjutnya.

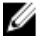

PERHATIAN: Kecuali Anda pengguna komputer yang ahli, jangan ubah setelan untuk program ini. Beberapa perubahan dapat menyebabkan komputer tidak berfungsi sebagaimana mestinya.

### Layar Pengaturan Sistem

Menu — Muncul pada bagian atas jendela Pengaturan Sistem. Bidang ini menyediakan menu untuk mengakses opsi Pengaturan Sistem. Tekan tombol < Panah Kiri > dan < Panah Kanan> untuk bernavigasi. Ketika opsi **Menu** disorot, Options List (Daftar Opsi) mencantumkan opsi yang menetapkan perangkat keras yang terpasang di komputer.

**Options List** — (Daftar Opsi) **Options Field** — (Bidang di sisi kiri jendela Pengaturan Sistem. Bidang ini mencantumkan fitur yang menetapkan konfigurasi komputer Anda, termasuk perangkat keras yang terpasang, penghematan daya, dan fitur keamanan. Gulir ke atas dan bawah pada daftar dengan tombol panah atas dan bawah. Saat opsi dipilih, Options Field (Bidang Opsi) menampilkan pengaturan opsi saat ini dan yang tersedia.

Opsi) Muncul di sisi kanan Options List dan berisi informasi tentang opsi yang tercantum dalam Options List. Dalam bidang ini Anda dapat melihat informasi tentang komputer Anda dan membuat perubahan pada pengaturan saat ini. Tekan < Enter> untuk membuat perubahan pada pengaturan saat ini. Tekan <ESC> untuk kembali ke Options List.

Help — (Bantuan) Muncul di sisi kanan jendela Pengaturan Sistem dan berisi informasi bantuan tentang opsi yang dipilih di Options List (Daftar Opsi).

CATATAN: Tidak semua pengaturan yang tercantum di dalam Bidang Opsi dapat diubah.

Key Functions — (Fungsi Tombol) Muncul di bawah Options Field dan mencantumkan tombol dan fungsinya di dalam bidang pengaturan sistem yang aktif.

Gunakan tombol berikut untuk menavigasi layar Pengaturan Sistem:

Ø

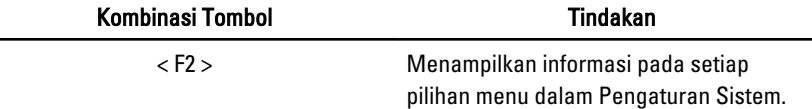

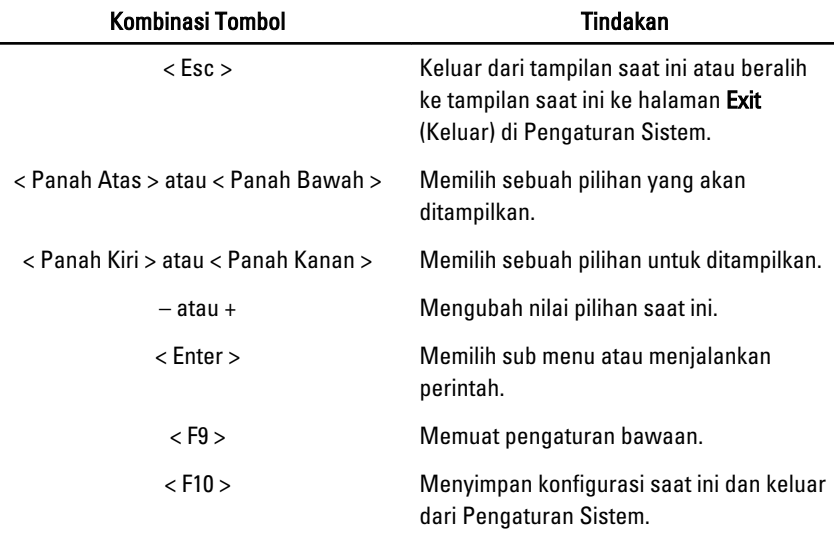

## Opsi Pengaturan Sistem

### Utama

Tab Utama mencantumkan fitur perangkat keras utama dari komputer. Tabel di bawah menetapkan fungsi dari setiap opsi.

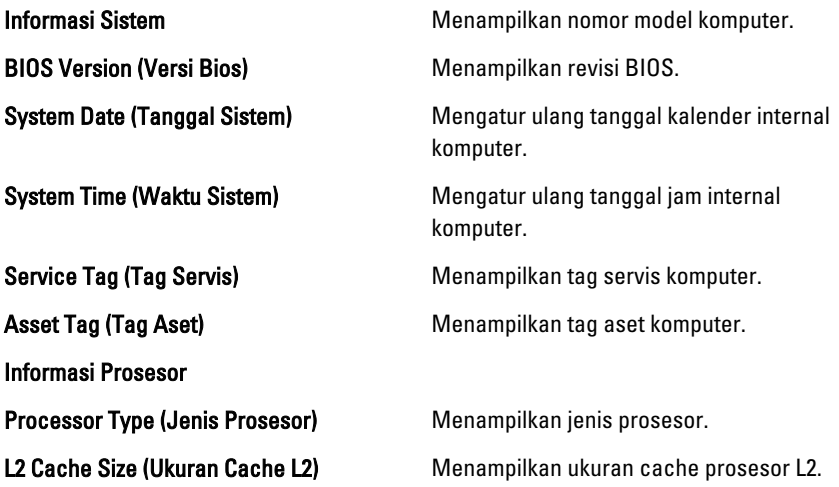

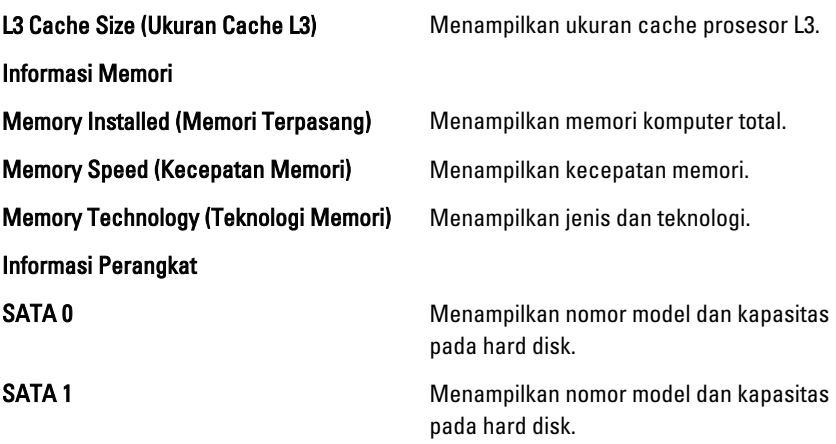

### Advanced (Lanjutan)

Tab Lanjutan memungkinkan Anda untuk menetapkan berbagai fungsi berbeda yang memengaruhi performa komputer. Tabel di bawah menetapkan fungsi setiap opsi dan nilai bawaannya.

#### CPU Configuration (Konfigurasi CPU)

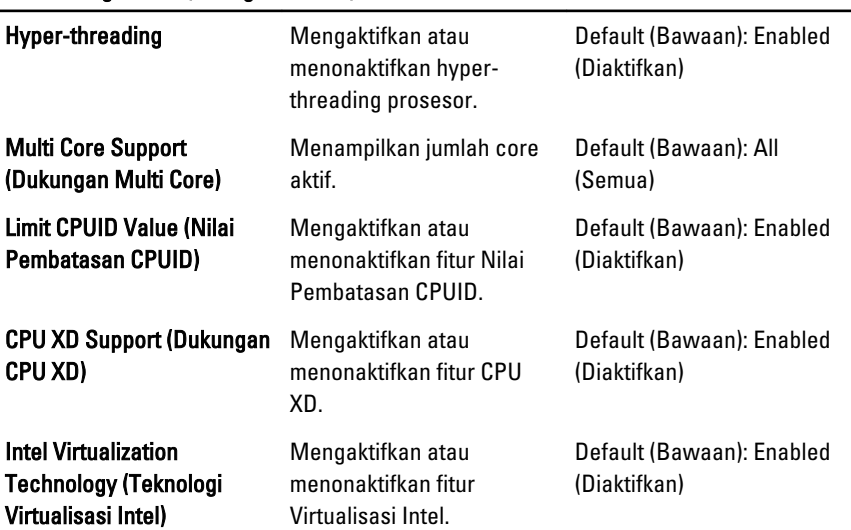

#### CPU Configuration (Konfigurasi CPU)

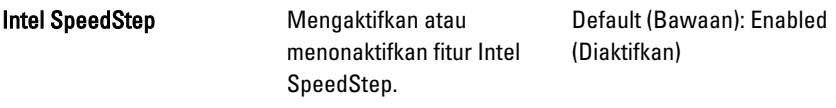

#### System Configuration (Konfigurasi Sistem)

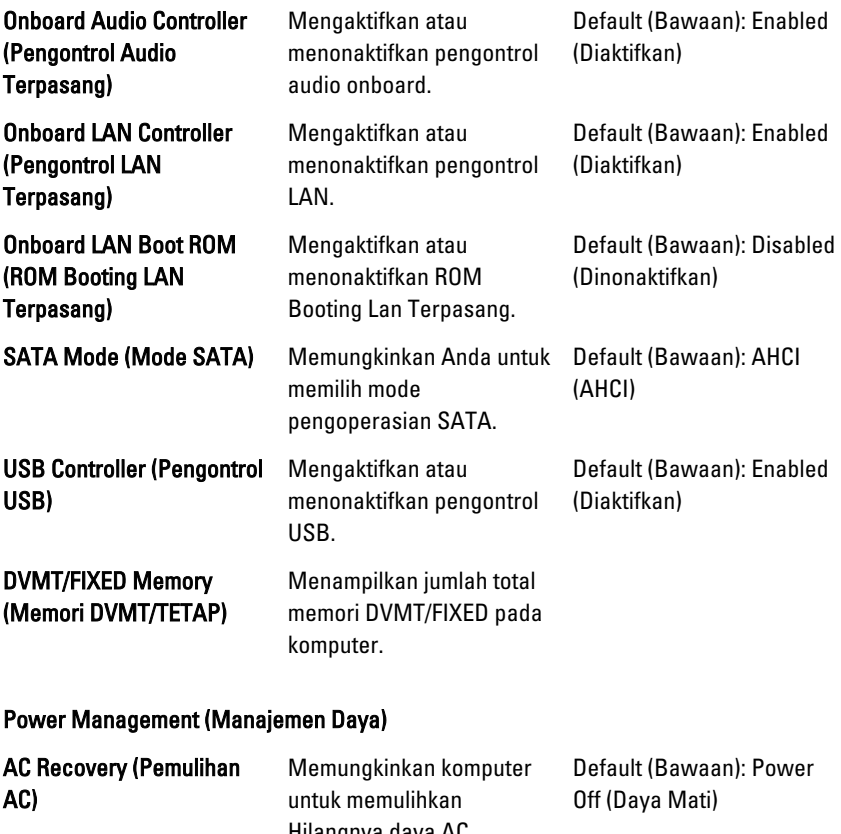

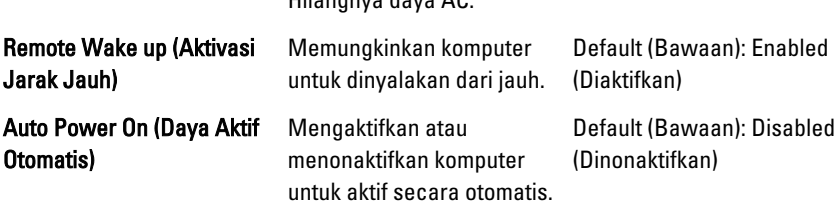

#### Post Behavior

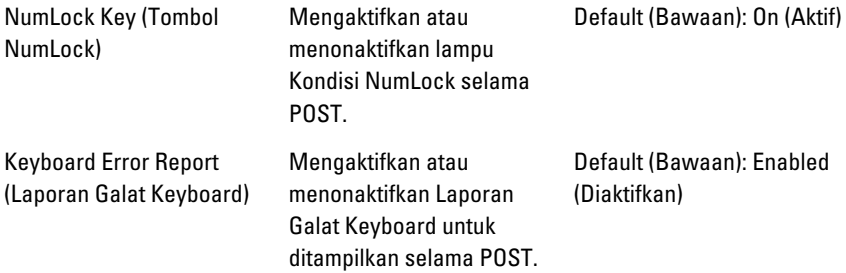

### Security (Keamanan)

Tab keamanan menampilkan status keamanan dan memungkinkan Anda untuk mengelola fitur keamanan komputer.

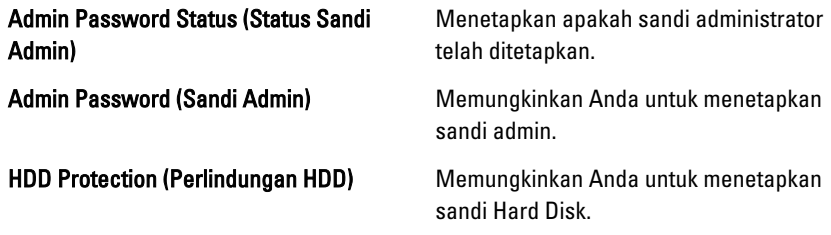

### Boot (Booting)

Tab Boot memungkinkan Anda untuk mengubah urutan booting.

### Exit (Keluar)

Bagian ini memungklinkan Anda untuk menyimpan, membuang, dan memuat pengaturan bawaan dari Pengaturan Sistem.

# Menghubungi Dell

# Menghubungi Dell

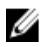

**CATATAN:** Jika Anda tidak memiliki sambungan Internet aktif, Anda dapat menemukan informasi kontak pada faktur pembelian, slip kemasan, tagihan, atau katalog produk Dell.

Dell menyediakan beberapa dukungan berbasis online dan telepon serta opsi servis. Ketersediaan bervariasi menurut negara dan produk, dan sebagian layanan mungkin tidak tersedia di daerah Anda. Untuk menghubungi Dell atas masalah penjualan, dukungan teknis, atau layanan pelanggan:

- 1. Kunjungi support.dell.com.
- 2. Pilih kategori dukungan Anda.
- 3. Jika Anda bukan pelanggan AS, pilih kode negara Anda di bagian bawah halaman, atau pilih All (Semua) untuk melihat pilihan lainnya.
- 4. Pilih tautan layanan atau tautan yang terkait berdasarkan kebutuhan Anda.